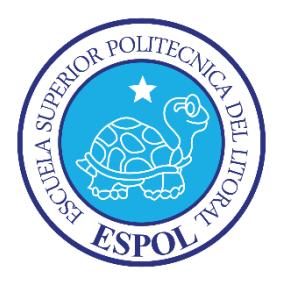

## **ESCUELA SUPERIOR POLITÉCNICA DEL LITORAL**

## **Facultad de Ingeniería en Electricidad y Computación**

Optimización de la producción de hortalizas, bajo sistemas controlados de riego por goteo y temperatura, localizada en la comuna Daular.

## **PROYECTO INTEGRADOR**

Previo la obtención del Título de:

## **Ingeniero en Electrónica y Automatización**

Presentado por: Karen Patricia Cruz Mora José Vladimir Villota Rivadeneira

GUAYAQUIL - ECUADOR Año: 2018

### **DEDICATORIA**

El presente proyecto se lo dedicamos a Dios por habernos permitido culminar este proyecto, lograr nuestro objetivo de graduarnos y bendecirnos durante el transcurso de toda la carrera.

A nuestras familias por todo su amor y apoyo durante todos estos años de estudio.

Al MSc. David Vaca y al MSc. Alexander Prieto por su colaboración y consejos para poder tener éxito en el proyecto.

### **AGRADECIMIENTOS**

Le agradezco a Dios por bendecirme y darme salud en cada momento de mi vida para poder alcanzar todas mis metas.

A mis padres Juan Cruz y Patricia Mora por creer en mí, darme su apoyo incondicional y enseñarme a perseverar.

A mis amigos que me ayudaron y fueron un gran apoyo durante toda mi carrera.

*Karen Patricia Cruz Mora*

Le agradezco a Dios en primer lugar por haberme brindado salud y perseverancia para poder culminar uno de mis objetivos propuestos.

A mi familia, en especial a mi madre María Villota que por su apoyo y amor incondicional he logrado cumplir una de mis metas.

A mis abuelos Ananías Villota (+), Nelly Rivadeneira de igual manera a mis tíos Mónica, Rocío, Washington(+), Arturo, César, Robert, Antonio que estuvieron siempre pendiente de mi bienestar y brindando su apoyo durante estos años.

*José Vladimir Villota Rivadeneira*

## **DECLARACIÓN EXPRESA**

"Los derechos de titularidad y explotación, nos corresponde conforme al reglamento de propiedad intelectual de la institución; Karen Patricia Cruz Mora y José Vladimir Villota Rivadeneira y damos nuestro consentimiento para que la ESPOL realice la comunicación pública de la obra por cualquier medio con el fin de promover la consulta, difusión y uso público de la producción intelectual"

Karen Cruz Mora **Villota Rivadeneira** 

## <span id="page-4-0"></span>**EVALUADORES**

. . . . . . . . . . . . . . . . .

PROFESOR DE LA MATERIA PROFESOR TUTOR

**MSc. David Vaca MSc. Alexander Prieto** 

### **RESUMEN**

<span id="page-5-0"></span>El sistema automatizado dentro de un ambiente protegido, como es el caso de los invernaderos es una etapa fundamental para optimizar y garantizar una adecuada producción de hortalizas ya que se puede controlar la temperatura y la dosificación de fertirrigación que necesitan las camas de siembra para así tener un producto de calidad. La Autoridad Aeroportuaria de Guayaquil como entidad responsable del invernadero, busca a través de este plan piloto poder hacer réplicas de este proyecto para cada una de las familias de la comuna Daular, asegurando un ingreso económico digno, así mismo que tengan un acercamiento con la tecnología.

A partir de esta necesidad se diseñará un sistema automatizado de riego y ventilación basado en la programación de un PLC como dispositivo controlador de las funciones que se requieren automatizar así mismo un HMI para la respectiva visualización en tiempo real del diagrama de diseño y las variables a controlar: temperatura y humedad.

En el capítulo 1, se plantea la problemática a resolver, así como la justificación y los objetivos del proyecto.

En el capítulo 2, se detalla la metodología con la que se desarrolló el diseño del sistema de riego y ventilación automatizados con su respectivo análisis en campo.

En el capítulo 3, se desarrolló el análisis de las simulaciones del sistema automatizado de riego y ventilación, describiendo el correcto cumplimiento de las etapas del proceso y sus validaciones.

En el capítulo 4, se detallan las conclusiones extraídas de este proyecto y sus respectivas recomendaciones en caso de réplicas futuras.

Palabras clave: Automatizado, riego, ventilación, extractores.

### *ABSTRACT*

<span id="page-6-0"></span>*The automated system within a protected environment, as is the case of greenhouses is a fundamental step to optimize and ensure an adequate production of vegetables as it can control the temperature and the dosage of fertigation that need the beds of sowing to have a quality product. The Guayaquil Airport Authority, as the entity responsible for the greenhouse, seeks through this pilot plan to replicate this project for each of the families of the Daular community, ensuring a decent income, as well as having an approach with technology.*

*Based on this need, an automated irrigation and ventilation system will be designed based on the programming of a PLC as controller device of the functions that are required to automate an HMI for the respective real-time visualization of the design diagram and the variables to control: temperature and humidity.*

*In chapter 1, the problem to be solved is explain, as well as the justification and the objectives of the project.*

*In Chapter 2, the methodology with which the design of the automated irrigation and ventilation system was developed with its respective field analysis is detailed.*

*In Chapter 3, the analysis of the simulations of the automated irrigation and ventilation system was developed, describing the correct compliance of the stages of the process and their validations.*

In Chapter 4, the conclusions drawn from this project and their respective *recommendations are detailed in the case of future replicas.*

*Keywords: Automation, irrigation, ventilation, extractors.*

## ÍNDICE GENERAL

<span id="page-7-0"></span>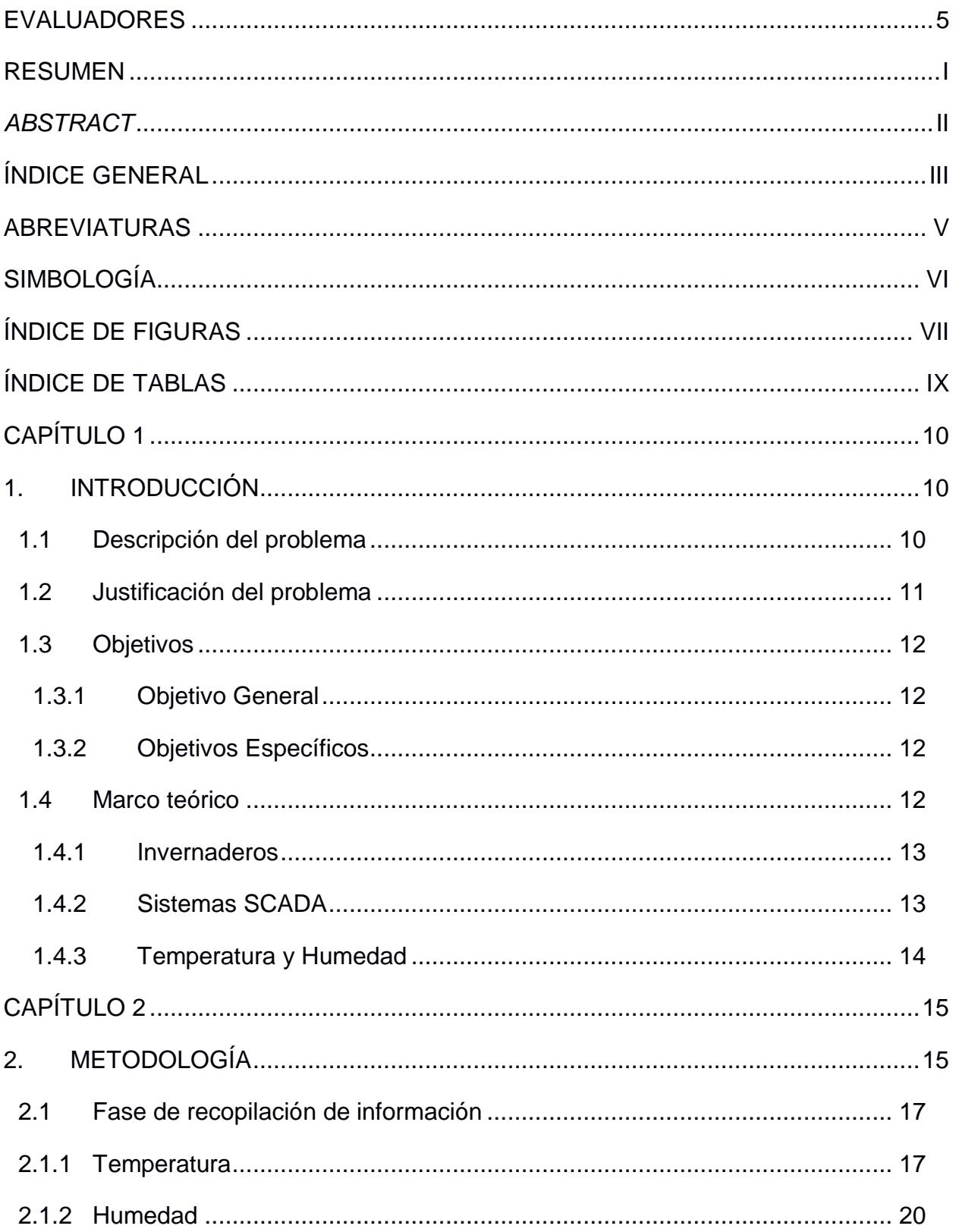

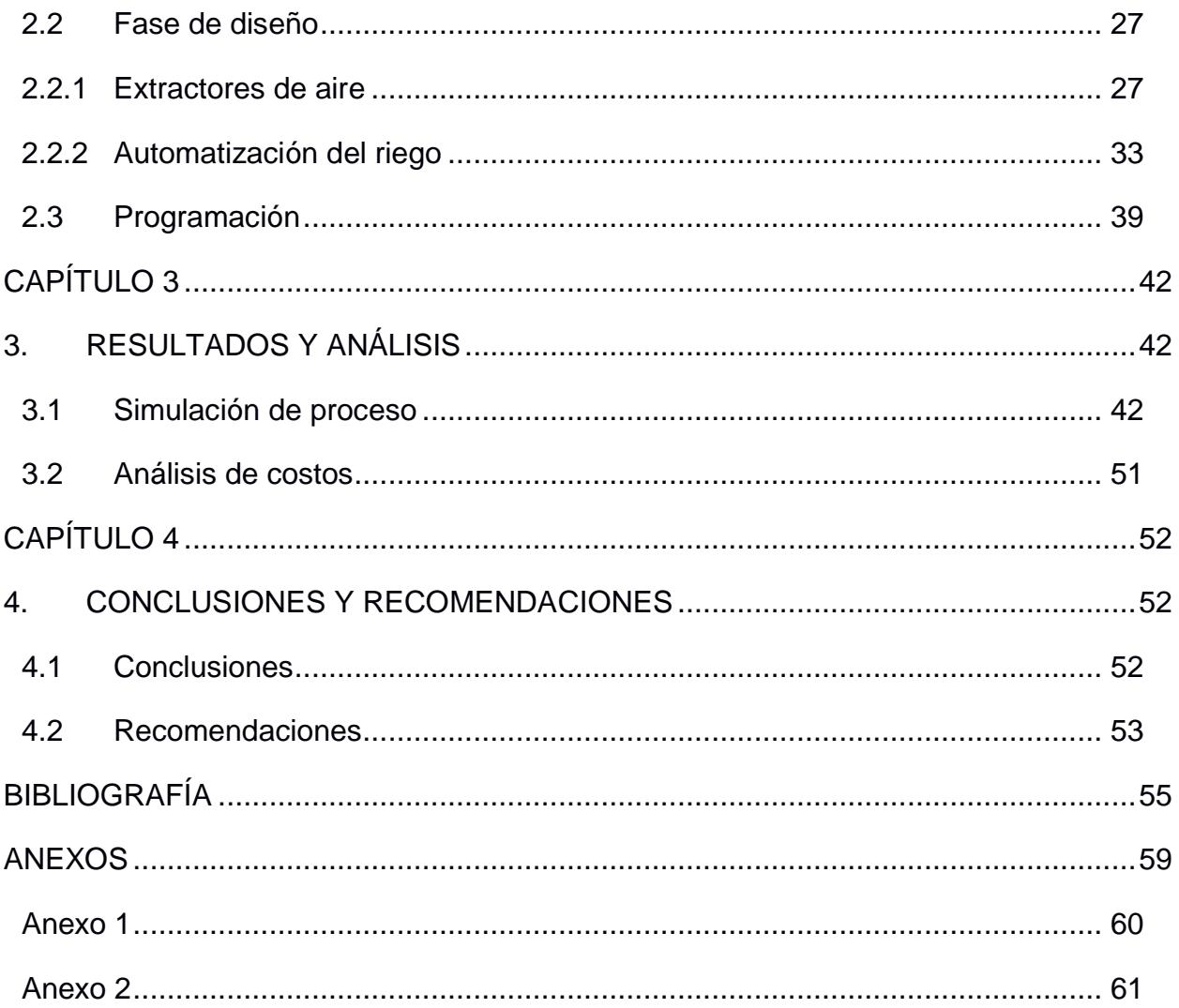

### **ABREVIATURAS**

- <span id="page-9-0"></span>ESPOL Escuela Superior Politécnica del Litoral
- FIEC Facultad de Ingeniería Eléctrica y de Computación
- FIMCP Facultad de Ingeniería en Mecánica y Ciencias de la Producción
- FCV Facultad de Ciencias de la Vida
- PLC Controlador Lógico Programable
- HMI Interfaz Hombre-Maquina
- P&ID Diagrama de Tuberías e Instrumentación PLC
- SP1 Sensor de presión 1, sensor de presión principal
- SP2 Sensor de presión 2
- SP3 Sensor de presión 3
- EV1 Electroválvula 1
- EV2 Electroválvula 2
- EV3 Electroválvula 3
- EV4 Electroválvula 4
- EV5 Electroválvula 5
- AC Corriente Alterna
- DC Corriente Continua
- RLY Relé

## **SIMBOLOGÍA**

<span id="page-10-0"></span>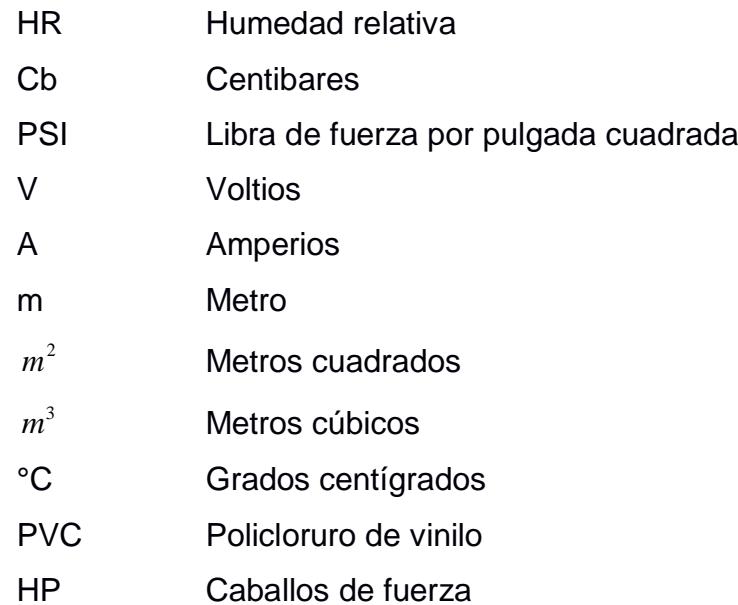

## **ÍNDICE DE FIGURAS**

<span id="page-11-0"></span>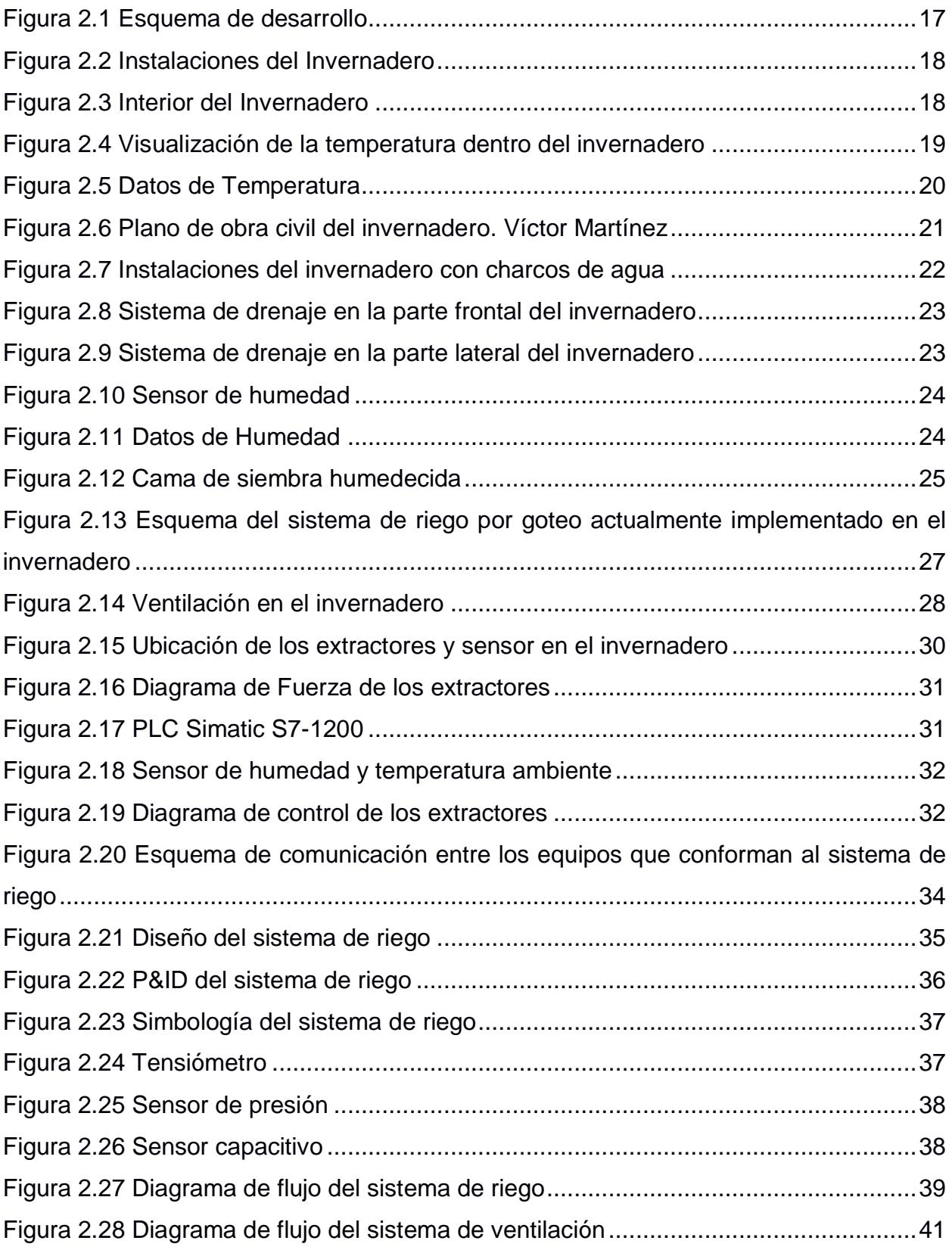

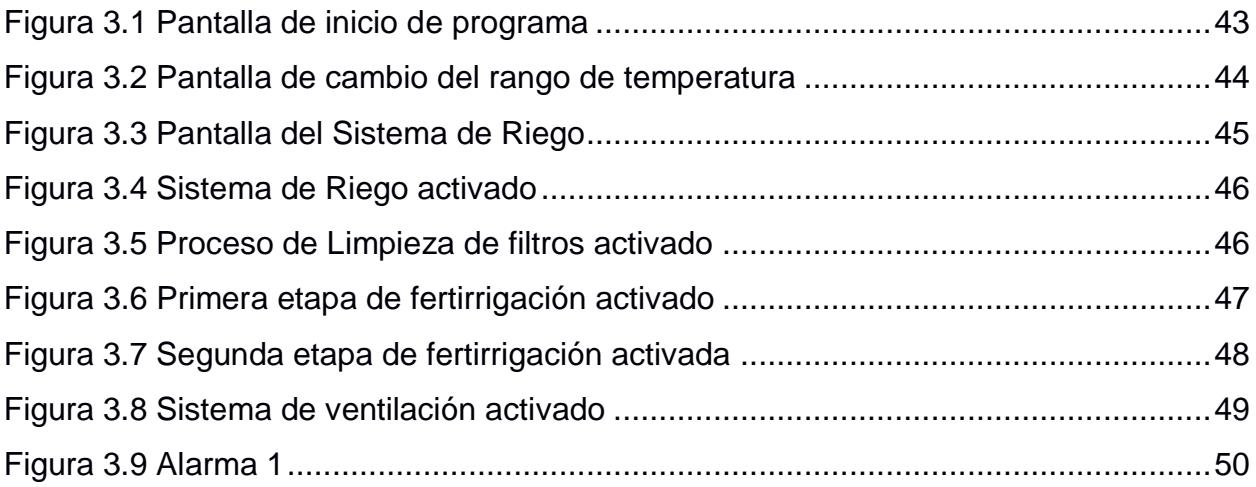

## **ÍNDICE DE TABLAS**

<span id="page-13-0"></span>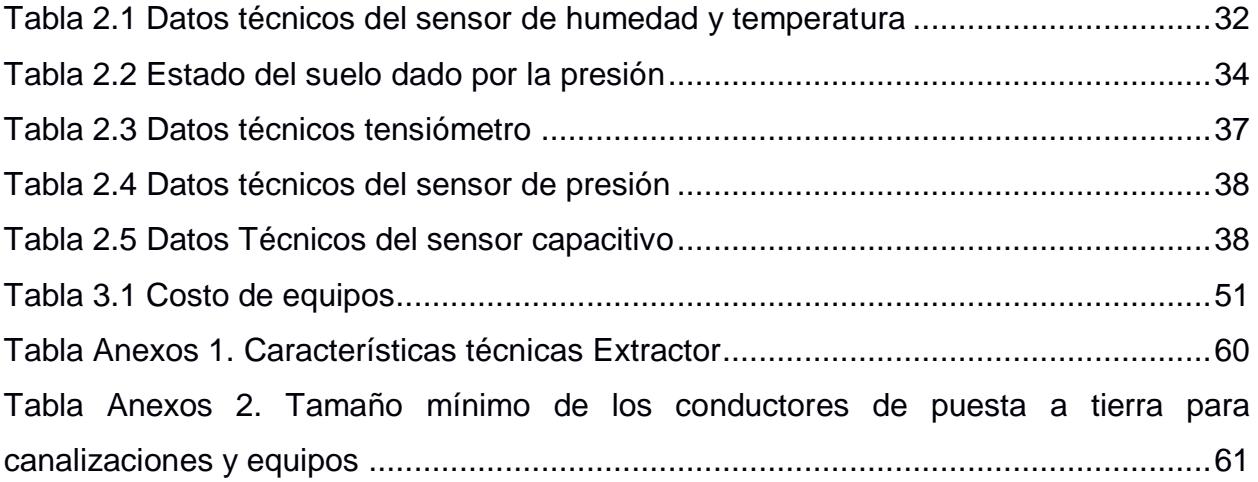

# **CAPÍTULO 1**

## <span id="page-14-1"></span><span id="page-14-0"></span>**1. INTRODUCCIÓN**

El presente proyecto consiste en el diseño de un sistema automatizado dentro de un ambiente protegido, como es el caso de los invernaderos localizado en la comuna Daular. Donde se desea mantener una producción de tomates durante todo el año, con las condiciones ambientales que este tipo de cultivo lo requiere.

Se plantea la utilización de un controlador lógico programable (PLC) para el control de encendido y apagado de los actuadores instalados en el invernadero, mediante la utilización de un sistema SCADA con la ayuda de una interfaz gráfica HMI (interfaz hombre máquina) para la visualización y el control de los datos de temperatura y humedad suministrados por los sensores.

#### <span id="page-14-2"></span>**1.1 Descripción del problema**

En la comuna Daular de la parroquia de Chongón perteneciente al cantón Guayaquil de la provincia del Guayas, actualmente los residentes en su gran mayoría se sustentan económicamente mediante la prestación de servicios agrícolas en haciendas cercanas y otros viajan largos trayectos hasta Guayaquil para laborar; la Autoridad Aeroportuaria y la fundación Nobis, están implementado un proyecto piloto de cultivos de hortalizas orgánicas bajo condiciones de ambiente protegido(invernadero) con la finalidad de que las personas de la comuna produzcan hortalizas de manera orgánica y comercialicen el producto final, brindándoles la oportunidad de contar con un ingreso económico digno para el sustento de sus familias y un acercamiento tecnológico dentro del enfoque agrícola.

Cabe recalcar que ya se cuenta con una infraestructura tipo invernadero y el sistema de riego instalado. Sin embargo, esta obra está presentando falencias en varios puntos.

Empezando por las dimensiones en las que se construyó la infraestructura está basado en un modelo para la región sierra donde las condiciones climáticas son diferentes a las de la costa, seguido de una inundación (charcos de agua) que se están proliferando al interior del invernadero debido a que en un terreno aledaño se encuentra una plantación de cacao donde se realiza riego por inundación; pese a que ya cuenta con un relleno técnico el invernadero (piedras, tierra), se está planeando la construcción de canales de evacuación de agua en la periferia del cerramiento para evitar inundaciones en su interior.

Por lo tanto, el verdadero problema en la comuna es la falta de conocimientos de producción de hortalizas orgánicas bajo condiciones de ambiente protegido, por ende, no cuenta con un proceso de planificación, manejo y rotación de la producción de hortalizas.

#### <span id="page-15-0"></span>**1.2 Justificación del problema**

Las 1200 familias que pertenecen a la comuna de Daular, en su mayoría ejercen una actividad laboral agrícola y además las familias tiene un estatus económico bajo por falta de plazas de trabajo, entonces al tener como principal inversionista a la fundación Nobis, que va a permitir seguir adelante con el proyecto de cultivo y comercialización de hortalizas, solo se tendrá que capacitar a los residentes para que adquieran conocimiento en temas de producción de hortalizas, ésta no será un obstáculo dado a que según su historial esta comuna se dedica a la agricultura.

Esta es la razón de que, al implementar este proyecto de emprendimiento de producción de hortalizas orgánicas, causará un impacto positivo, generando ingresos y creando nuevas plazas de trabajo.

Además, este sólo es un plan piloto donde sin duda se espera poder replicar este emprendimiento a futuro en la región costa donde hay muy poca información acerca de este tipo de proyectos puesto que no se le ha prestado mayor importancia en el sector agrícola para la optimización de una producción sostenible en un entorno moderno y eficaz.

#### <span id="page-16-0"></span>**1.3 Objetivos**

#### <span id="page-16-1"></span>**1.3.1 Objetivo General**

Optimizar la producción de hortalizas, bajo sistemas controlados en la comuna de Daular.

#### <span id="page-16-2"></span>**1.3.2 Objetivos Específicos**

- Adquirir información de temperatura dentro del invernadero localizado en la comuna Daular, mediante el uso de sensores para disponer con datos fiables en el desarrollo del proyecto.
- Diseñar un sistema de ventilación automatizado, a través del control de temperatura, en un invernadero favoreciendo el crecimiento y desarrollo de las hortalizas.
- Monitorizar en tiempo real los datos de control de temperatura del invernadero, mediante una interfaz gráfica (HMI), para la inspección de la temperatura.
- Diseñar el sistema de riego por goteo automatizado, para una etapa de producción de hortalizas en el invernadero, a través del control de nivel de humedad del suelo.
- Desarrollar manual de funcionamiento del sistema de ventilación automatizado, para el usuario.

#### <span id="page-16-3"></span>**1.4 Marco teórico**

Esta sección está dividida en tres partes, en la primera parte se menciona la relación que existe entre un invernadero de cultivo de tomate y sistemas automatizados presente en invernaderos inteligentes. En la segunda sección se enfatizan las aplicaciones de sistemas de control automatizados, es decir, el uso de sistemas SCADA, donde se hace énfasis en el uso de sistemas retroalimentados, los cuales, mediante sensores hacen la comparación entre lo real y lo esperado. Por último, se menciona los parámetros que influyen en el control del crecimiento de tomates, ya que, este proyecto busca tener como resultado final un invernadero automatizado controlado por temperatura y humedad.

El diseño de un sistema de ventilación automatizado radica en la temperatura al interior del invernadero, pudiendo provenir de la evapotranspiración y transpiración de las hortalizas o de la condición climática en el exterior de la infraestructura.

#### <span id="page-17-0"></span>**1.4.1 Invernaderos**

Se denomina invernadero a un espacio cerrado formado por una estructura de metal o madera con una cubierta transparente a los rayos del sol, la misma que puede ser de plástico o vidrio para el control de las condiciones climáticas como temperatura y humedad que determinan el desarrollo óptimo de la producción del cultivo. De modo que se puede cultivar en cualquier fecha del año.

También, los invernaderos (o invernáculo) suelen estar dotados por sistemas de ventilación que contribuyen con la extracción de calor en ciertas fechas del año a diferentes horas del día, donde la temperatura incrementa abismalmente en su interior, así como de un sistema de riego que permite mantener la humedad requerida por el cultivo. [1]

La frecuencia de encendido del sistema de ventilación y los tiempos de apertura de las válvulas para el riego, se pueden controlar por sistemas automatizados como es el caso del PLC (Controlador Lógico Programable), beneficiando a los agricultores con una optimización de recursos y una mejor productividad en sus cosechas.

#### <span id="page-17-1"></span>**1.4.2 Sistemas SCADA**

Un sistema SCADA realiza las funciones de supervisar, controlar y adquirir datos que permiten la gestión de cualquier sistema local o remoto gracias a una interfaz gráfica que comunica al usuario con el sistema. [2]

La parte de control está ligada al proceso que se desea controlar y a los distintos elementos a utilizarse (PLC, controladores lógicos, armarios de control). Por consiguiente, un operador supervisa el control de la planta, esto significa que puede actuar y modificar las variables de control en tiempo real, algo que pocos sistemas permiten con la facilidad intuitiva que ofrecen los sistemas SCADA.

La aplicación de un sistema SCADA en el riego, es de utilidad para la gestión del cultivo de hortalizas, porque posibilita la captura de las señales de los transductores y el control de los diversos actuadores de una instalación de riego, como son las electroválvulas, contactores, etc.

A su vez, la automatización del sistema de ventilación parte de programar el encendido o apagado del mismo para lograr una temperatura lo más homogénea posible dentro del invernadero. Basándose en los datos registrados por los sensores. Esto para evitar el desarrollo de plagas además del ahorro de recursos.

#### <span id="page-18-0"></span>**1.4.3 Temperatura y Humedad**

La producción de hortalizas en un invernadero constituye una ventaja sobre la producción a campo abierto tales como: climas extremos, suelos infestados, falta de agua, manejo de recursos etc. Por esta razón, el cultivo en invernadero puede conseguir una producción elevada, de mejor calidad y mayor rentabilidad. Además, se tiene menor incidencia de plagas y enfermedades al ser un ambiente protegido.

Existen requerimientos básicos para lograr un producto de calidad y que no comprometerá a la salud de los consumidores.

Como primer requerimiento, la temperatura óptima dentro del invernadero durante el día debe de estar entre 27° a 35°C. Y durante la noche de 10° a 17°C, para lograr una producción ideal.

Temperaturas superiores a 35°C producen aborto de flores y afecta la fructificación. Mientras que temperaturas inferiores a 10°C producen deficiencia en el cuajado de flores y desarrollo lento de plantas.

La Humedad Relativa (HR) óptima es de 60 a 80%. Una HR muy elevada favorece el desarrollo de enfermedades fungosas y dificulta la fecundación (polen compactado y aborto de flores). [8]

# **CAPÍTULO 2**

## <span id="page-19-1"></span><span id="page-19-0"></span>**2. METODOLOGÍA**

Debido a la falta de información de la producción de hortalizas orgánicas bajo condiciones de ambiente protegido en la Región Costa específicamente en la Provincia del Guayas, Cantón Guayaquil, Parroquia Chongón, Comuna Daular que corresponde a la zona geográfica donde está ubicado el invernadero y que a futuro precautelará como referencia importante para aumentar la construcción de ambientes protegidos para la producción de hortalizas en la región Costa del país; en el presente trabajo se realizó un diagnóstico de las condiciones iniciales donde se hizo identificación de las variables físicas que intervienen en el monitoreo y control de la producción de hortalizas en un ambiente protegido como es el caso de los invernaderos.

Así mismo, se aproximó los distintos rangos de valores que cada variable debe tener, a fin de asegurar la producción de tomates durante todo el año.

Dado que este trabajo es parte de un proyecto multidisciplinario, conformado por estudiantes de FIMCP, FCV, FIEC, facultades de ESPOL, se logró un intercambio fructífero de conocimientos en búsqueda de la solución a la problemática previamente planteada.

Tener un respaldo del estudio fenológico de las hortalizas a producir junto con un plan de riego para la fertilización del suelo. Así también del estudio y calibración del reservorio para almacenamiento de agua con su capacidad de bomba para el riego y la dimensión de las tuberías, mediante las respectivas evaluaciones en base a normativas y estrategias de selección por parte de los tesistas de la FCV y FIMCP respectivamente, fue sin duda de valiosa contribución para el desarrollo de la automatización de los parámetros físicos necesarios del tomate en un ambiente protegido.

De acuerdo con lo descrito, una vez identificado el problema para desarrollar la automatización se procedió con un análisis de costos arrojando dos alternativas como supuestas soluciones:

1. Una vez recopilada la información de temperatura y humedad del invernadero, esto se realizó con sensores, realizar un diseño del sistema de ventilación y de riego por goteo con conexiones de manera directa entre el PLC y los dispositivos ya sean sensores o actuadores.

2. Crear un diseño con bus de campo para conectar el PLC y los dispositivos.

Las dos alternativas son totalmente válidas, puesto que la opción "2" permite comunicación bidireccional, así como también añadir dispositivos de campo en un futuro sin complicación, eficiente y de manera escalable, la misma que conlleva una inversión más fuerte en cuanto al presupuesto económico.

Por lo tanto, la mejor alternativa es la opción "1" ya que la conexión es la tradicional punto a punto siendo fácil de configurar, menor complejidad y por supuesto un menor costo de implementación.

Para validar esta solución se procedió con una fase inicial de recopilación de información seguida de una fase de diseño y otra de programación, las cuales se describen a continuación (Figura 2.1):

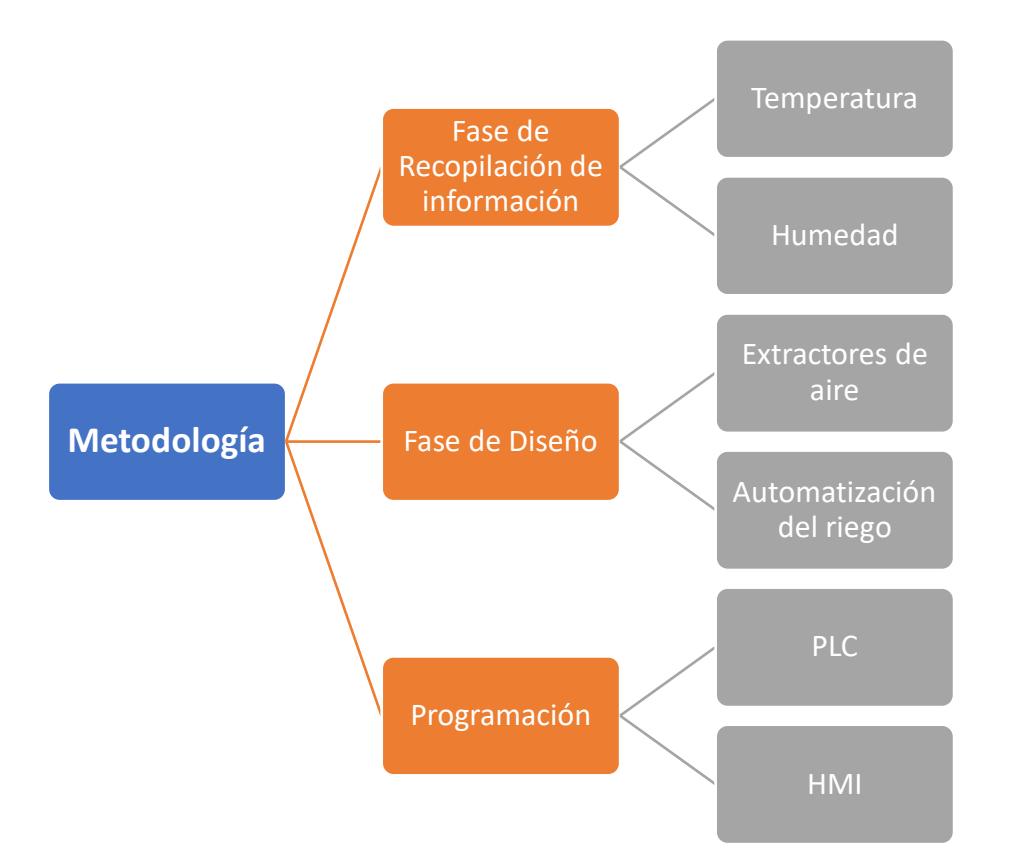

**Figura 2.1 Esquema de desarrollo**

#### <span id="page-21-2"></span><span id="page-21-0"></span>**2.1 Fase de recopilación de información**

Esta fase sin duda fue una de las más importantes del proyecto, puesto que con ella se pudo desarrollar una base de datos la cual nos ayudó a tener un registro de los parámetros físicos que intervienen en la producción de tomates como son la temperatura y la humedad. Por lo tanto, mediante sensores se pudo monitorear y adquirir los valores respectivamente dentro del invernadero.

#### <span id="page-21-1"></span>**2.1.1 Temperatura**

Debido a que el invernadero ya se encontraba con la estructura montada con 6 extractores de aire ubicados en las paredes, siendo 3 a cada lado del invernadero, como un modelo piloto para la implementación de la automatización de sistemas de ventilación. Cabe mencionar que por motivos de que no había energía eléctrica en las instalaciones del invernadero, estos permanecían apagados, se comenzó a identificar falencias en el proyecto (Figura 2.2 y 2.3).

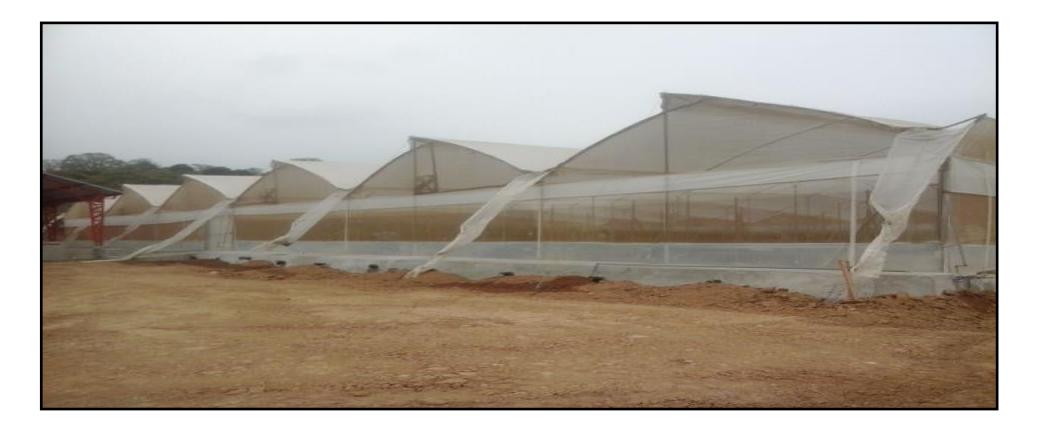

**Figura 2.2 Instalaciones del Invernadero**

<span id="page-22-0"></span>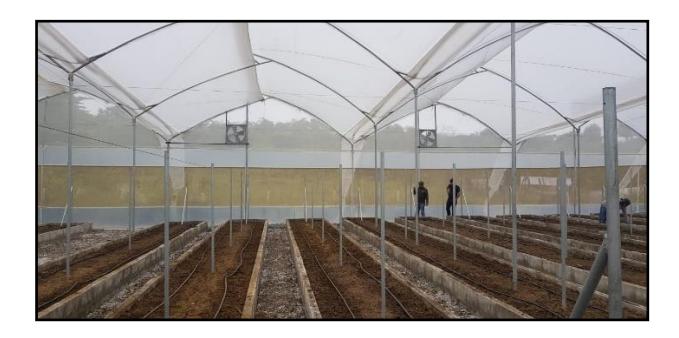

**Figura 2.3 Interior del Invernadero**

<span id="page-22-1"></span>Por ejemplo, las dimensiones sobre la cual fue construido el invernadero corresponden a un modelo de la región Sierra, donde las condiciones climáticas son totalmente diferentes al de la región Costa [9]. Es decir, mientras en la región Sierra se busca tener mayor concentración de calor al interior del invernadero su techo necesita ser más bajo a diferencia al de la región costa donde se busca que en el interior del invernadero sea más fresco debido a las altas temperaturas de la zona, se necesita que su techo sea con dimensiones más altas. Adicional, la cantidad de extractores que se encuentran instalados, no son los suficientes para extraer el calor para un área de aproximadamente 1400  $\lfloor m^2 \rfloor$  (Figura 2.4).

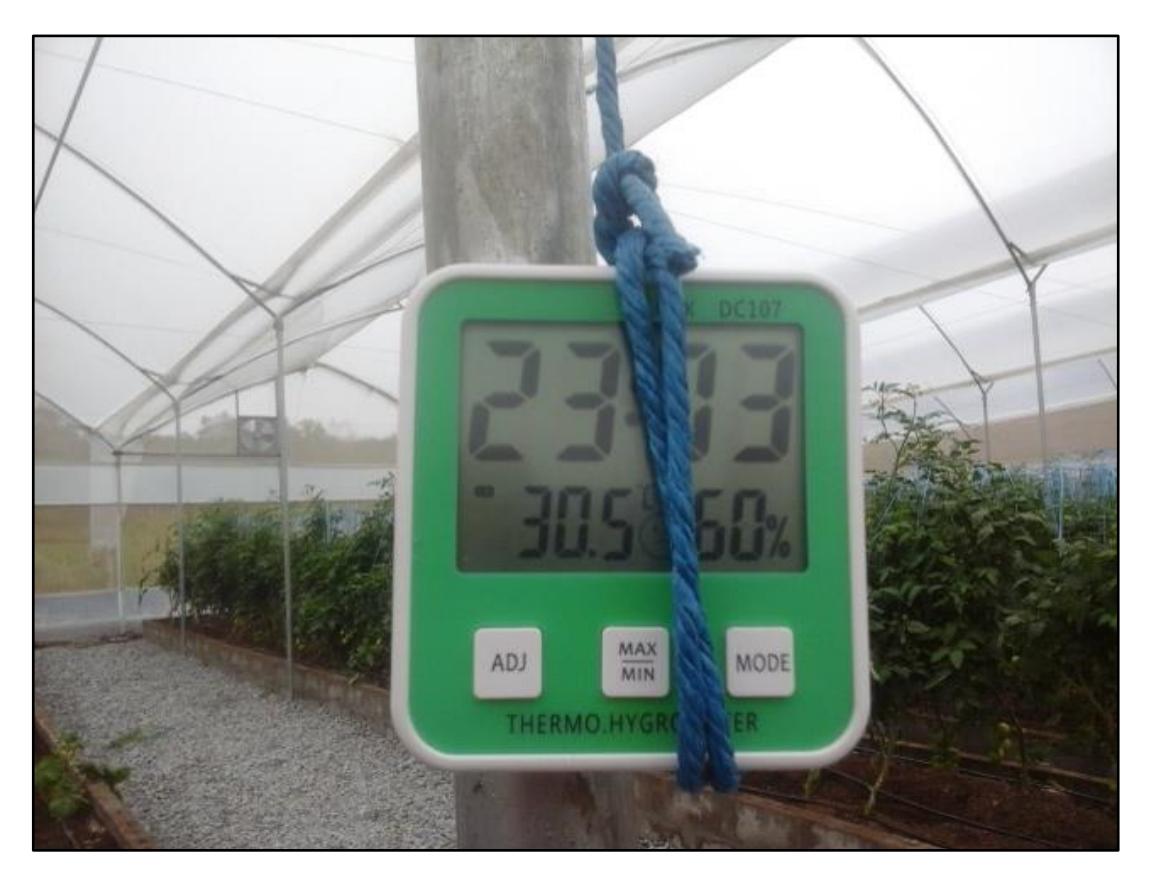

**Figura 2.4 Visualización de la temperatura dentro del invernadero**

<span id="page-23-0"></span>Por tal razón mantener una temperatura acorde a la necesaria en el ambiente protegido, la misma que bordea los 30ºC, requiere de un mayor control en la extracción del calor.

En mediados del mes de diciembre, a entradas del invierno, los datos de la temperatura empezaron a subir considerablemente debido al cambio climático provocado por la estación del año en la Costa. Superando los 48ºC en horas del mediodía, donde el sol es intensamente fuerte (Figura 2.5).

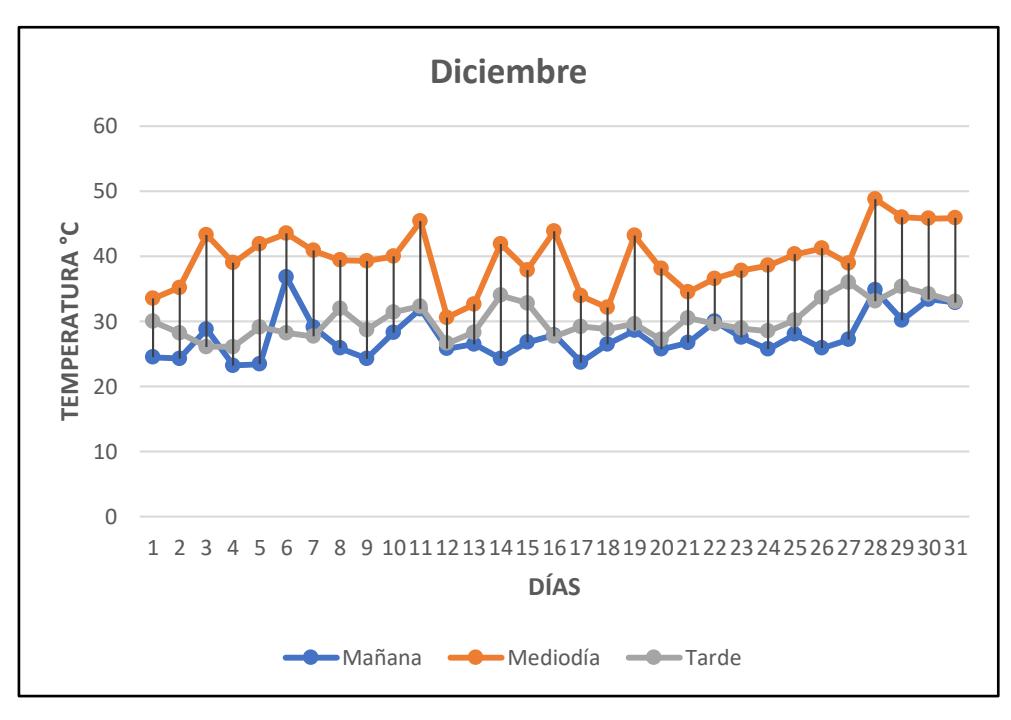

**Figura 2.5 Datos de Temperatura**

Por lo tanto, en el diseño inicial del invernadero, se registraron problemas en el sistema de ventilación, reflejándose esto en la pérdida de recursos y afectando a las futuras producciones de hortalizas.

#### <span id="page-24-0"></span>**2.1.2 Humedad**

Inicialmente la autoridad aeroportuaria de Guayaquil entregó el proyecto como plan piloto con un invernadero que contiene 38 camas para siembra de cultivo, de las cuales 19 tienen 15.20 metros de longitud y las demás 17.40 metros de longitud aproximadamente (Figura 2.6), la misma que mantenía una conexión de mangueras con goteros no compensados con caudal de 1.6 litros por hora, a través de las aperturas de las respectivas válvulas.

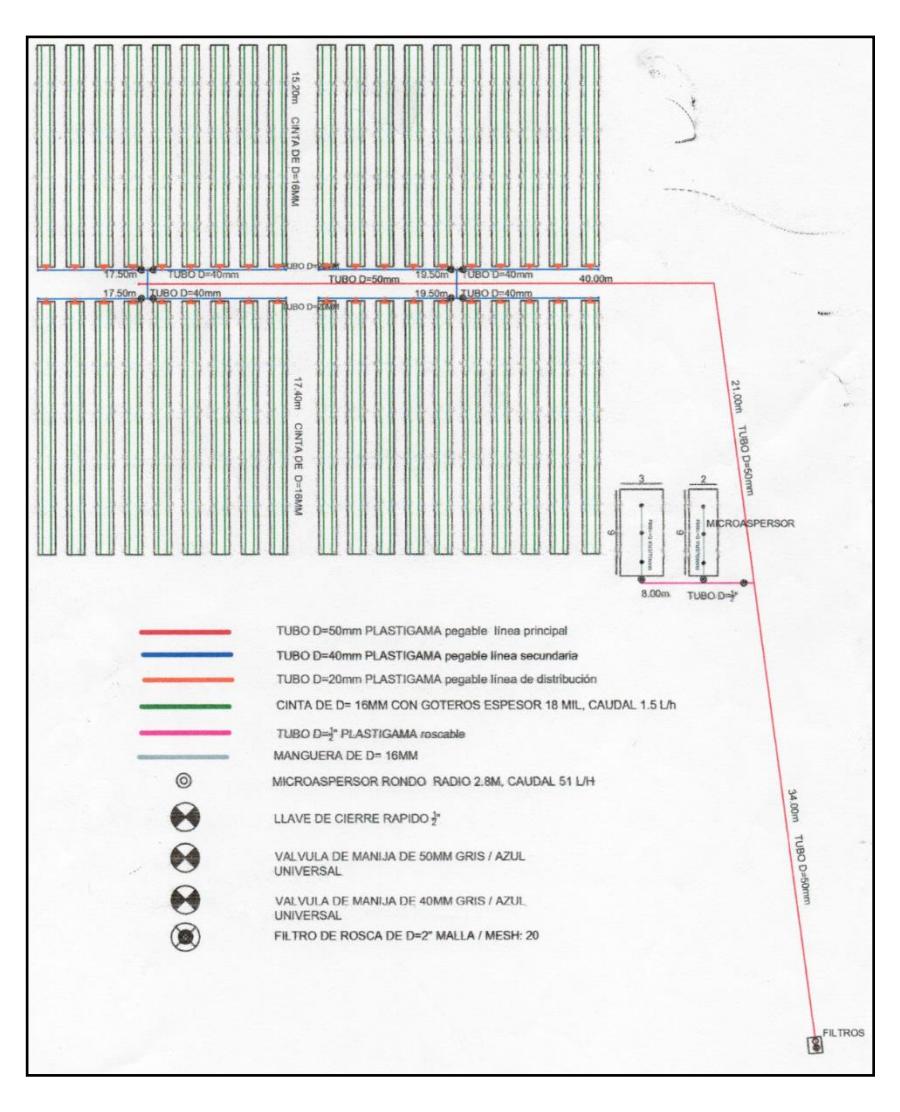

**Figura 2.6 Plano de obra civil del invernadero. Víctor Martínez**

<span id="page-25-0"></span>En el diseño e implementación del invernadero se realizó en su momento un levantamiento de terreno junto al sistema de drenaje el cual consistió en la colocación de piedra chispa sobre la capa superficial de suelo en su interior. Una vez concluida la obra, se empezó a hacer pruebas con un riego manual de agua; donde se pudo evidenciar que se formaban charcos de agua en el interior del invernadero pese a que el riego sólo se hizo en las camas de cultivo (Figura 2.7).

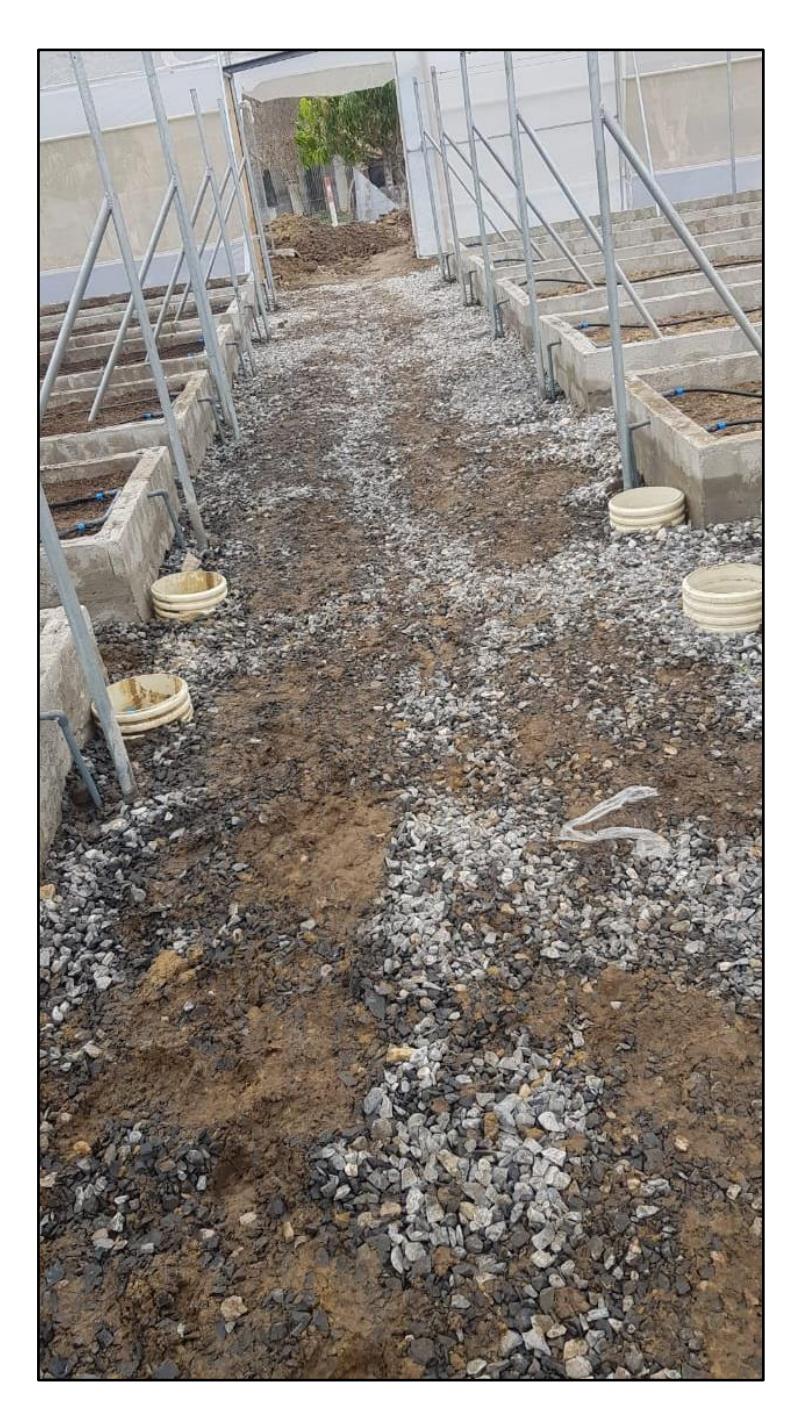

**Figura 2.7 Instalaciones del invernadero con charcos de agua**

<span id="page-26-0"></span>Después de un profundo análisis, se llegó a una hipótesis y es que en un terreno junto al invernadero se encuentra un sembrío de cacao, donde el riego se lo realiza con aspersores tipo bazuca produciendo que se inunde las instalaciones por aguas subterráneas. Establecida esta observación, se procedió con la construcción de un canal de drenaje en la periferia del invernadero por parte del representante de la autoridad aeroportuaria (Figura 2.8 y 2.9).

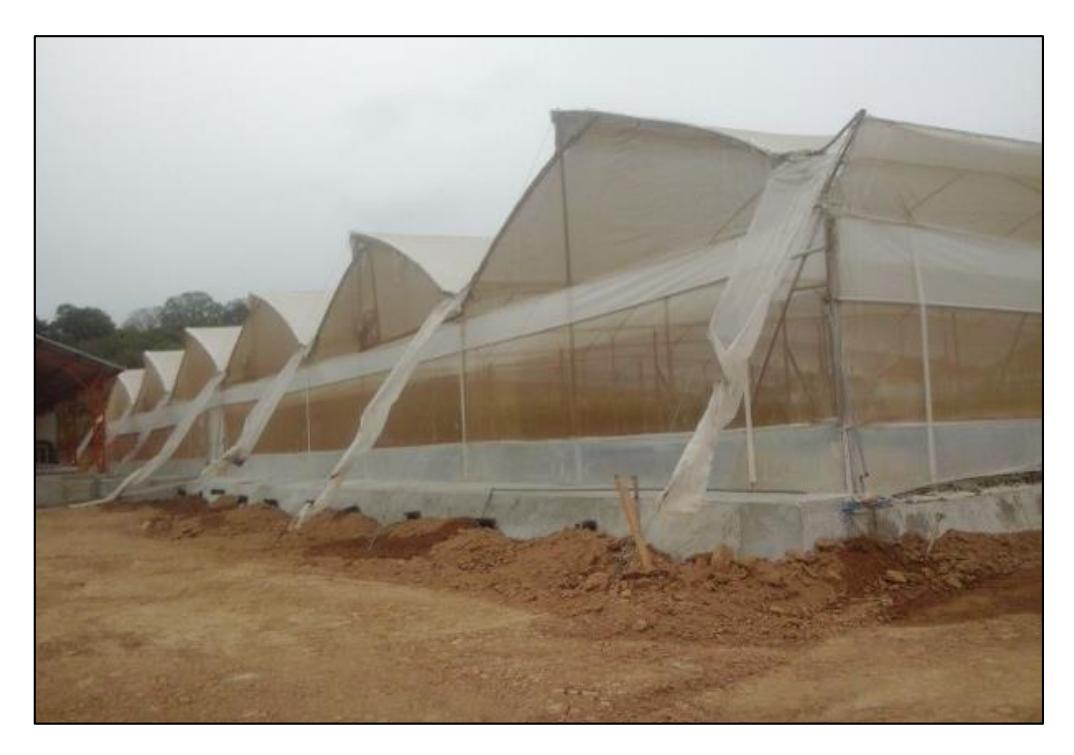

**Figura 2.8 Sistema de drenaje en la parte frontal del invernadero**

<span id="page-27-1"></span><span id="page-27-0"></span>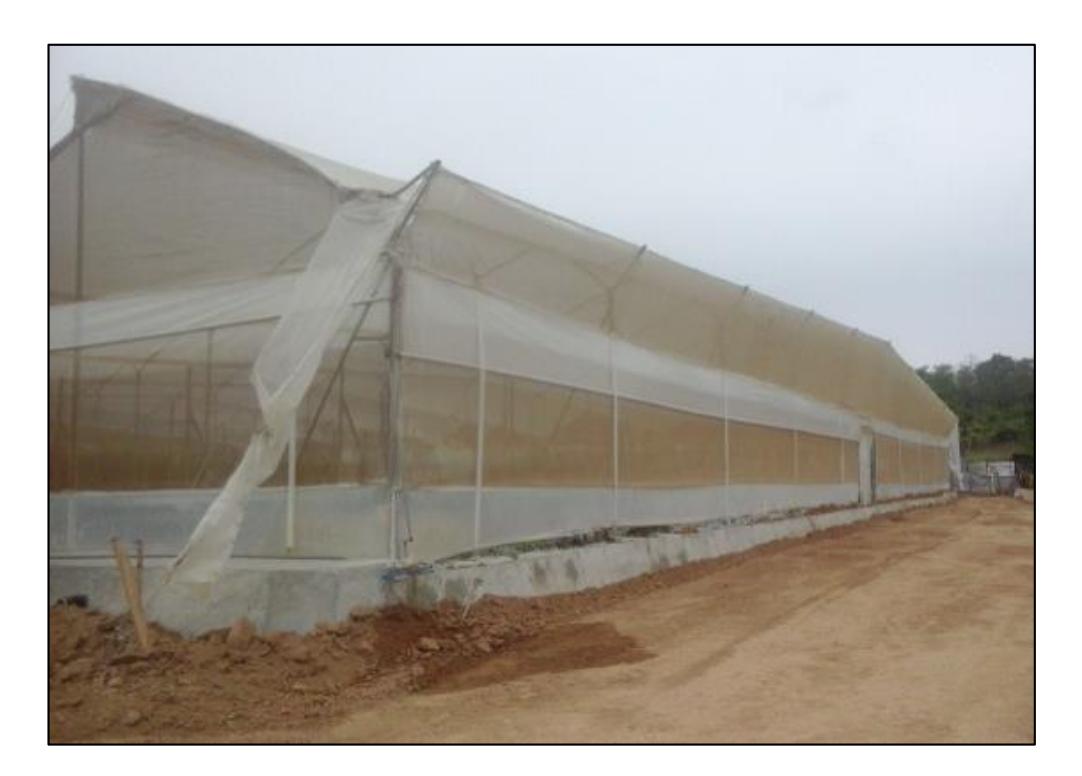

**Figura 2.9 Sistema de drenaje en la parte lateral del invernadero**

Todos los datos de humedad se los realizaron gracias a la ayuda de un sensor especializado (Figura 2.10), donde se registraron valores propios de las camas del invernadero ayudando a tener un registro de este parámetro físico indispensable para el control del riego en la producción de tomates (Figura 2.11). Se estima que el porcentaje de área bajo riego sea aproximadamente de un 75% según el tipo de hortaliza a sembrar [10], en cuyo caso es el tomate (Ecuación 2.1).

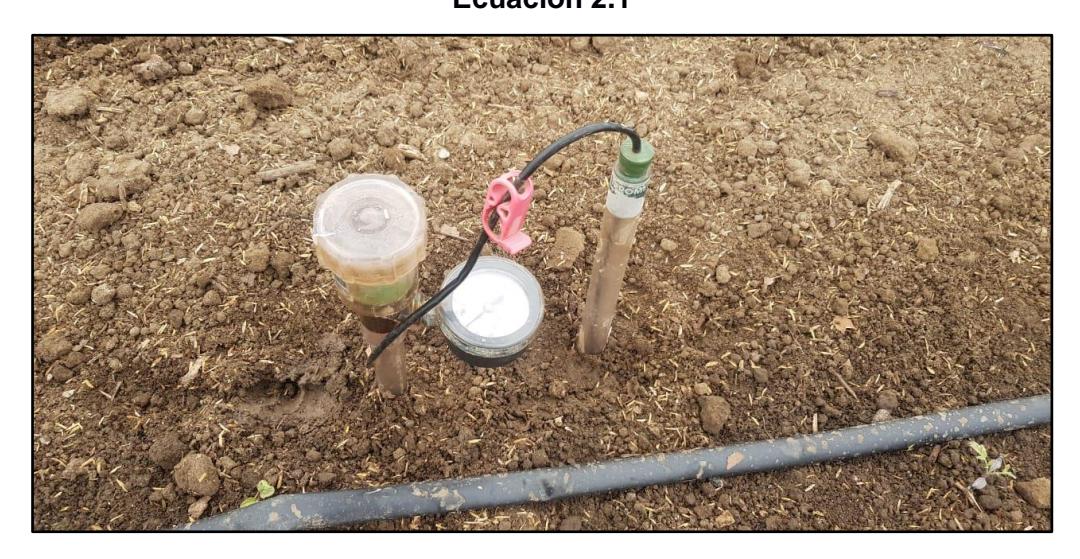

P.A.R. = Área humedecida / Área regada **Ecuación 2.1**

**Figura [3.](#page-46-1)10 Sensor de humedad**

<span id="page-28-0"></span>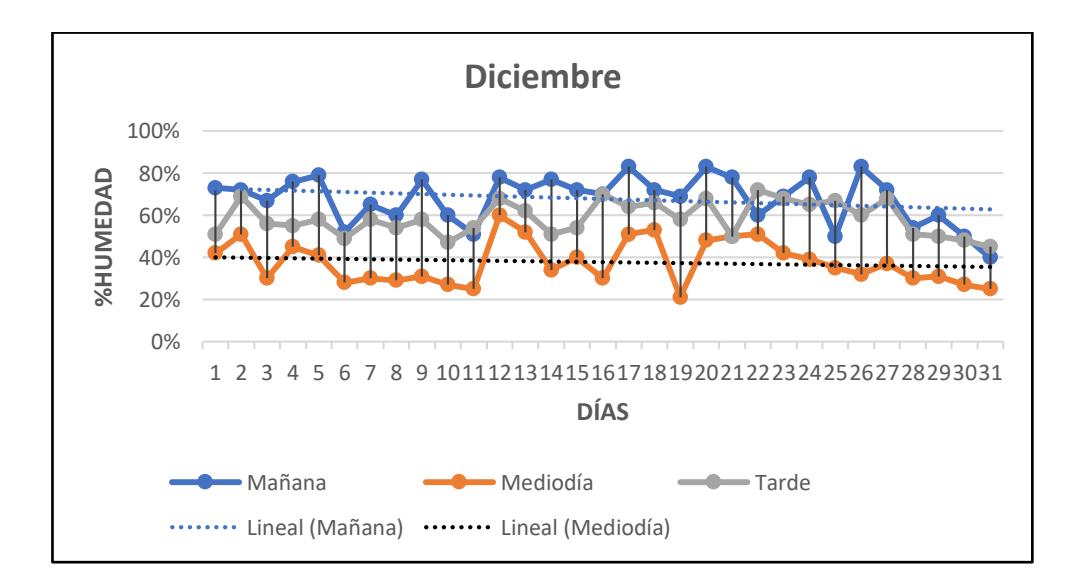

<span id="page-28-1"></span>**Figura 2.11 Datos de Humedad**

Donde el área humedecida es una cantidad teórica la misma que relaciona el círculo que se forma cuando el gotero descarga un volumen de agua al suelo (diámetro de bulbo húmedo) mientras que el área regada vincula la longitud entre las mangueras y distancia entre goteros (Figura 2.12).

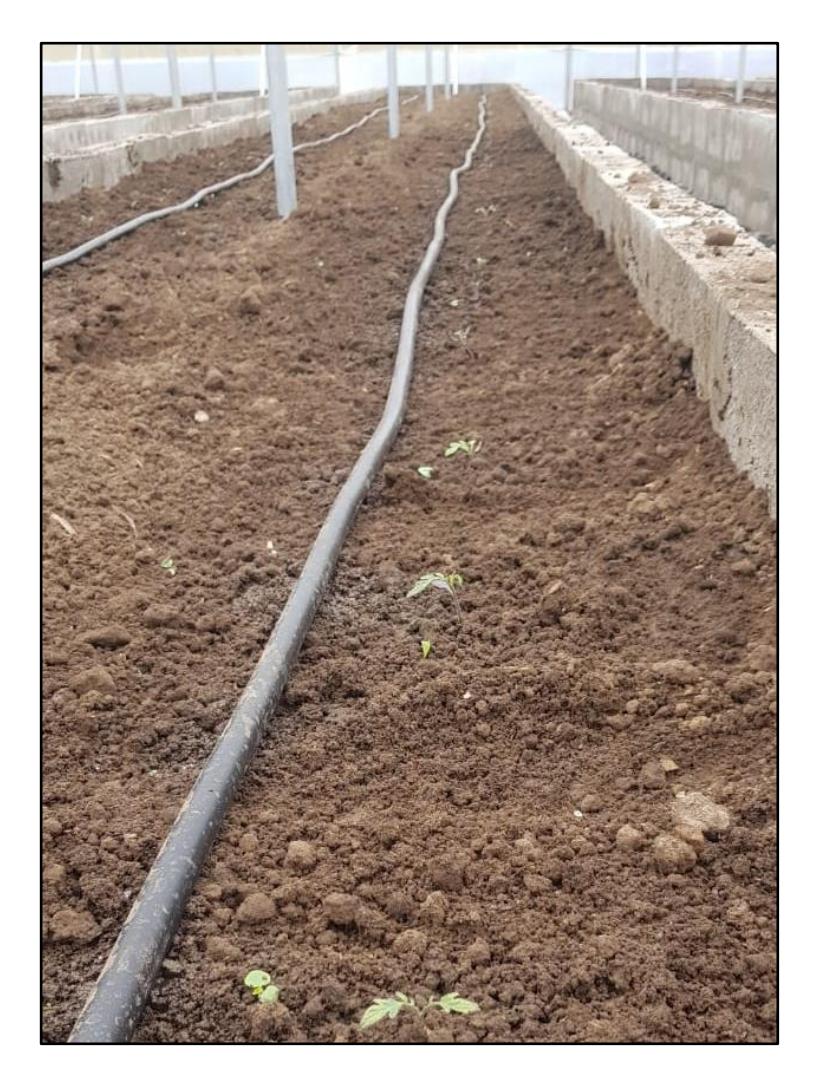

**Figura 2.12 Cama de siembra humedecida**

<span id="page-29-0"></span>Actualmente el sistema implementado en el invernadero dispone de tuberías principales y secundarias de PVC, mismas que tienen conexión con las válvulas de globo y a su vez éstas comunican a las mangueras que contienen los emisores (goteros) para el riego de las camas de siembra. El suministro de agua para el invernadero puede provenir de dos opciones. La primera es a través de la empresa Interagua quien provee el servicio de agua potable a la comuna de Daular, el fluido luego de pasar por un filtro de malla

metálica con una capacidad de retención de impurezas ingresa al invernadero con presión de 20 PSI, sin embargo, esta presión no garantiza que se tenga agua en todas las camas de siembra de cultivo al caudal requerido.

La segunda opción proviene del canal de Chongón, este tipo de agua se la denomina "cruda" al no tener un tratamiento de limpieza previo a su distribución. Esto suele ocasionar paradas imprevistas durante la irrigación ya que se tapan los filtros obstruyendo el paso del fluido al invernadero siendo necesario realizar una limpieza de dicho elemento de forma manual para continuar con el proceso. Resaltando, el fluido se incorpora al invernadero con una presión de 80 PSI.

El invernadero posee una disponibilidad de siembra en 38 camas de cultivo las cuales tienendos líneas de siembra por cama, la presión del fluido decae desde la entrada ocasionando que solo las 10 primeras líneas obtengan la cantidad de presión necesaria.

Cabe agregar que el proyecto carece de un plan de contingencia ante un potencial desabastecimiento de agua.

Dado que el flujo de agua no es igual en todos los puntos de siembra, existe exceso y escasez de líquido vital en las camas (Figura 2.13). Además, son comunes los cortes del servicio de agua en los fines de semana, afectando de forma directa el plan de riego.

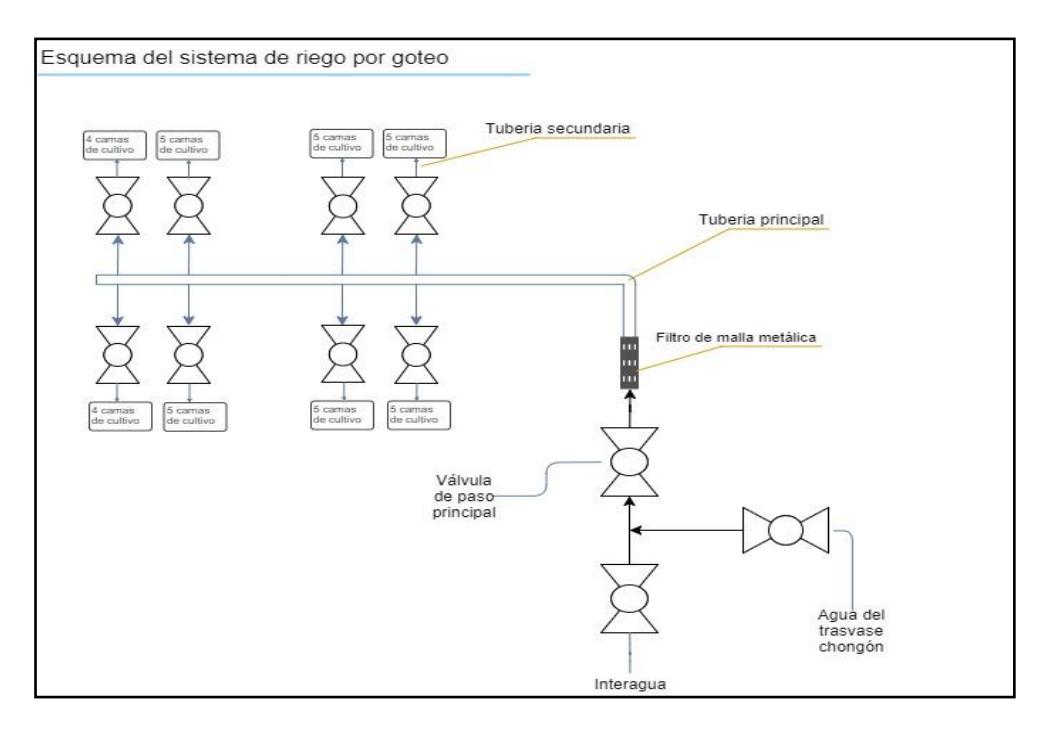

<span id="page-31-2"></span>**Figura 2.13 Esquema del sistema de riego por goteo actualmente implementado en el invernadero**

#### <span id="page-31-0"></span>**2.2 Fase de diseño**

Para la fase de diseño se consideran la cantidad necesaria de extractores de aire para sacar el calor del interior del invernadero. Además, por motivo que la parte inversora del proyecto no deseaba realizar otro gasto adicional, se optó por usar el reservorio que posee la planta de tratamiento de agua de Daular para el sistema de riego. Esto a causa de que el suministro de agua que abastece al invernadero no representaba una fuente confiable de dicho recurso debido a los constantes cortes en el servicio (Interagua).

#### <span id="page-31-1"></span>**2.2.1 Extractores de aire**

El presente trabajo propone el afán de darle una solución eficaz por medio de la automatización de temperatura para un invernadero. Esta idea fue orientada directamente al cultivo de hortalizas. Para ello la automatización es la capacidad de un sistema para llevar a cabo determinadas tareas, haciéndolas precisas y eficientes a través de la tecnología. Con el objetivo de alcanzar alta productividad, sin daño ambiental y excesos de vientos perjudiciales se analiza el estudio de la ventilación dentro del invernadero.

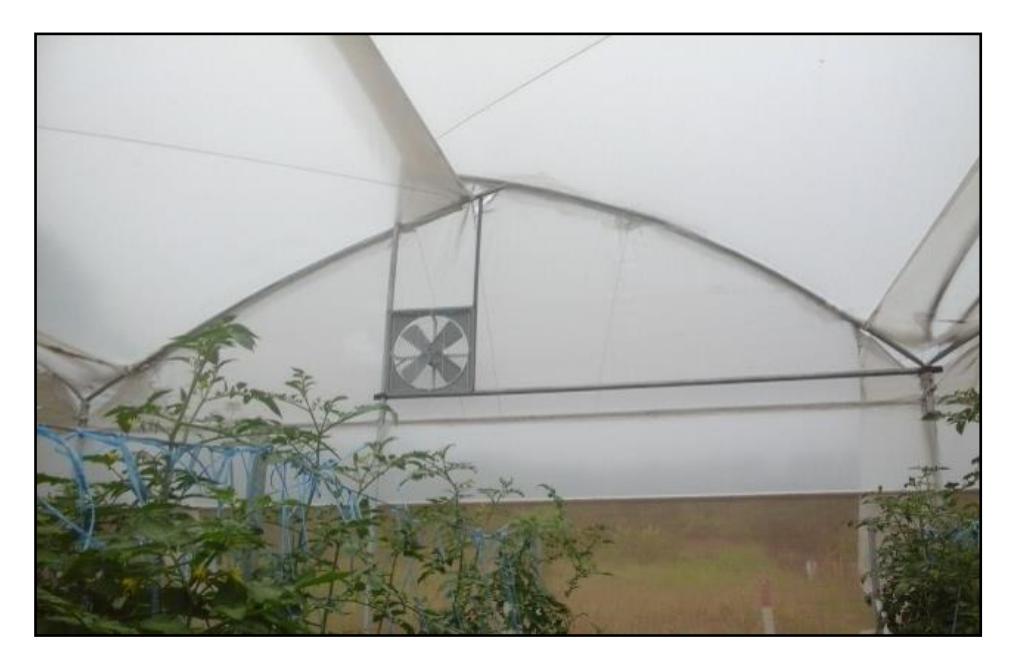

**Figura 2.14 Ventilación en el invernadero**

<span id="page-32-0"></span>La ventilación en los invernaderos es un tema de vital importancia en los resultados del cultivo. El aumento de la temperatura y la humedad causa daños a los cultivos perjudicando su calidad, la misma que, indirectamente provoca el descenso de la producción y de la rentabilidad del invernadero (Figura 2.14). [3]

Las aberturas laterales (con mallas) del invernadero ayudan al ingreso de aire fresco, así también, ayudan a que el aire caliente salga hacia a fuera de las instalaciones. La baja presión de aire dentro del invernadero, así como el viento exterior, provoca que el aire frío penetre dentro del invernadero.

La colocación del mallado debe ser con un área de al menos 1,5 veces el área de los extractores.

Los extractores axiales, por sus aspas posicionadas alrededor del eje del motor son muy eficientes para mover elevados caudales de aire, siendo apropiados para la extracción de aire, gases y vapores en recintos tales como invernaderos.

La selección del extractor se hace teniendo en consideración las condiciones de montaje, la tensión disponible y las condiciones exigidas: caudal y sobrepresión. Dependiendo de las condiciones físicas y geométricas del invernadero puede ser conveniente, para obtener una ventilación más eficiente del recinto, utilizar varios extractores, cuya suma de caudales sea equivalente a la calculada. [11]

Se calcula el caudal requerido para la ventilación adecuada en base al volumen del invernadero y a la cantidad de veces que se desea renovar el aire en una hora (Ecuación 2.2).

$$
Q = \frac{V \cdot \left(\frac{R}{h}\right)}{3600}
$$

**Ecuación 2.2**

Donde:

Q = caudal de aire requerido 
$$
\left\lfloor \frac{m^3}{s} \right\rfloor
$$

 $V$  =volumen del invernadero a ventilar  $\left\lfloor m^3\right\rfloor$ 

*R h* =cantidad de renovaciones de aire por hora

$$
Q = \frac{(6650) * (60)}{3600}
$$
  

$$
Q_{Necesario} = 110.83 \left[ \frac{m^3}{s} \right]
$$
  

$$
Q_{Extractor} = 8.889 \left[ \frac{m^3}{s} \right]
$$
  

$$
N \text{úmeroExtra c tores} = \frac{110.83 \left[ \frac{m^3}{s} \right]}{8.889 \left[ \frac{m^3}{s} \right]} = 12
$$

Por lo tanto, para el volumen que se encuentra en el invernadero, se necesitan 12 extractores de  $1[HP]$  a  $220[V]$ . Dado que el invernadero ya se encuentra con 6 extractores instalados, los mismos que equivalen a 3 extractores teóricos en cuanto a su caudal, sólo hacen falta instalar 9 extractores. Los extractores deben instalarse uniformemente distribuidos (Figura 2.15).

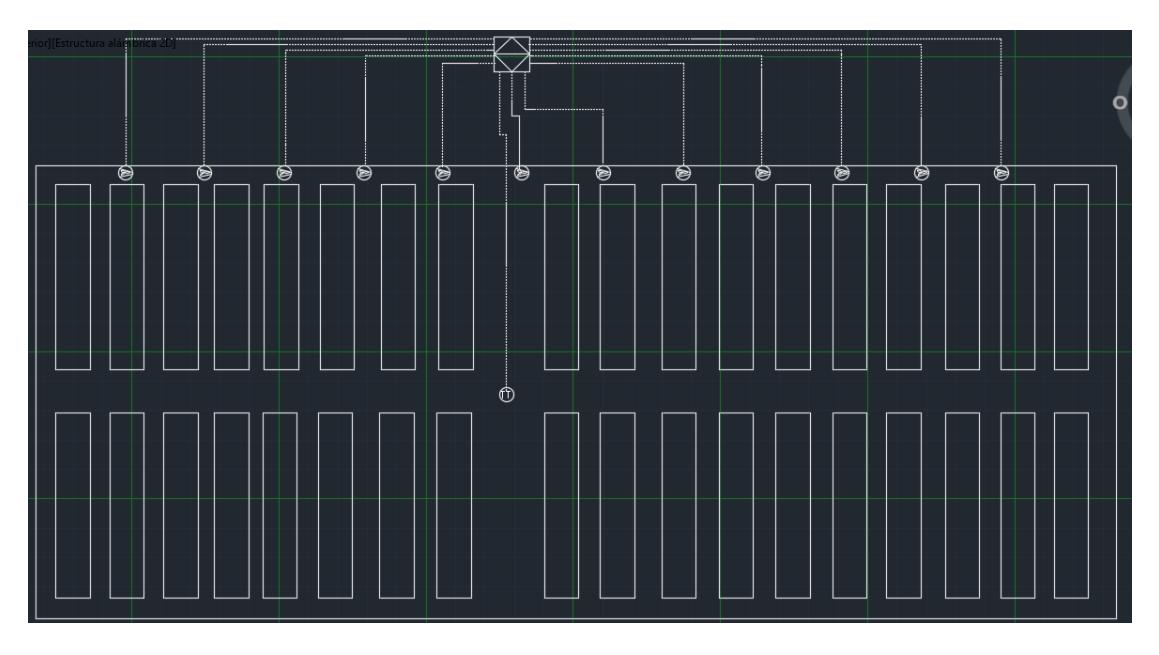

**Figura 2.15 Ubicación de los extractores y sensor en el invernadero**

<span id="page-34-0"></span>Para determinar la capacidad del breaker se realizó el siguiente cálculo (Ecuación 2.3). [5]

 $I_P = (I_{nom}(1.25))$ 

#### **Ecuación 2.3**

$$
I_P = (3.8 * 1.25)
$$

$$
I_P = 4.75[A]
$$

De esa manera, se seleccionó el dispositivo de protección de 20[A] y el conductor 12AWG de acuerdo con el cálculo obtenido (Figura 2.16).

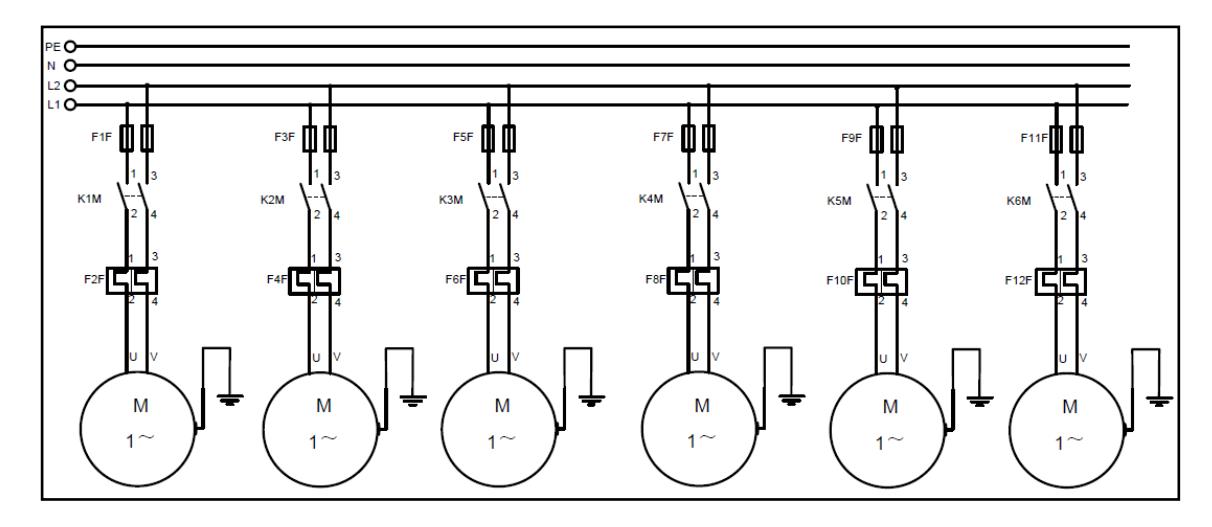

**Figura 2.16 Diagrama de Fuerza de los extractores**

<span id="page-35-0"></span>De acuerdo con el diseño propuesto se pudo determinar 2 entradas analógica y 12 salidas digitales, con esto se seleccionó el PLC S7-1200 modelo 1214 AC/DC/Relay, que cuenta con 14 entradas y 10 salidas digitales, además de 2 entradas analógicas [13] (Figura 2.17), una pantalla HMI KTP700 Basic [14], un Módulo I/O digitales, con 16 entradas y 16 salidas digitales [15] y sensor de humedad y temperatura EE210-HT (Figura 2.18). [16]

<span id="page-35-1"></span>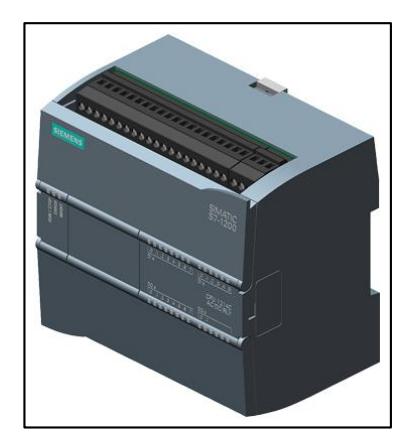

**Figura 2.17 PLC Simatic S7-1200 Fuente: https://www.siemens.com**

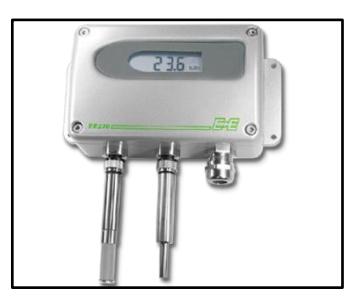

**Figura 2.18 Sensor de humedad y temperatura ambiente Fuente: https://www.epluse.com/**

<span id="page-36-2"></span><span id="page-36-0"></span>**Tabla 2.1 Datos técnicos del sensor de humedad y temperatura**

| Marca          | <b>Alimentación</b> | Voltaje de<br><b>Salida</b> | Rango                         |
|----------------|---------------------|-----------------------------|-------------------------------|
| E+E Electronik | 10 V                | $0 - 10V$                   | 0-100%HR<br>$0-100^{\circ}$ C |

Cabe mencionar que las especificaciones de la tabla 2.1 son para humedad y temperatura debido a que el mismo sensor cuenta con 2 salidas distintas, una para cada variable.

En el diagrama de control se puede observar las salidas que activan los relay quien a su vez activaran los contactores para energizar los extractores (Figura 2.19).

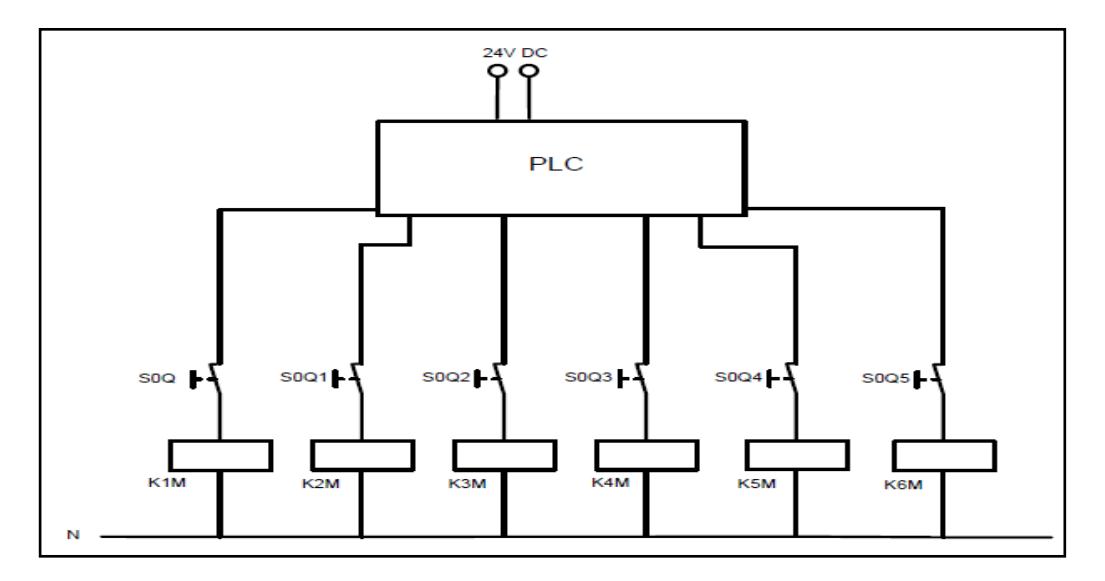

<span id="page-36-1"></span>**Figura 2.19 Diagrama de control de los extractores**

#### <span id="page-37-0"></span>**2.2.2 Automatización del riego**

El diseño de un sistema de riego por goteo radica en el consumo de agua de las plantas, por tal motivo, existen alternativas que permiten visualizar la cantidad de líquido vital que puede ser absorbido por el cultivo en las camas de siembra. Este es un dato muy importante que está asociado al plan de riego a implementar (fertirriego), siendo imprescindible la correcta selección del método de inyección de fertilizantes, así como el filtro necesario que permita preservar la vida útil de los emisores.

La implementación de filtros en los sistemas de riego por goteo se la realiza en la búsqueda de disminuir la probabilidad de que exista una obstrucción a la salida de los goteros.

Para sistemas de riego en los que se requiere aumentar el cabezal de descarga es necesario incorporar un equipo de bombeo. Uno de los equipos preferidos por los agricultores es la bomba centrifuga, para sistemas de riego por goteo de invernaderos que suelen ser menores a 1 hectárea, se utilizan bombas centrifugas que proporcionen presiones entre 20 y 80 PSI. Es necesario para su selección considerar la presión máxima que soportan los elementos a los que se va a conectar.

En cuanto a la parte de controlar el proceso de operación del sistema, es común el uso de microcontroladores y controladores lógicos programables, ya que otorgan mayor eficiencia y facilidad al manejo. Para sistemas de riego, habitualmente en los diseños se concatena una electroválvula, una bomba y una pantalla de ingreso de datos (Figura 2.20). Es decir, la electroválvula va a estar ligada a la inyección de fertilizante, así mismo la bomba va a necesitar el tiempo de encendido que sería igual al tiempo del programa de riego. [6]

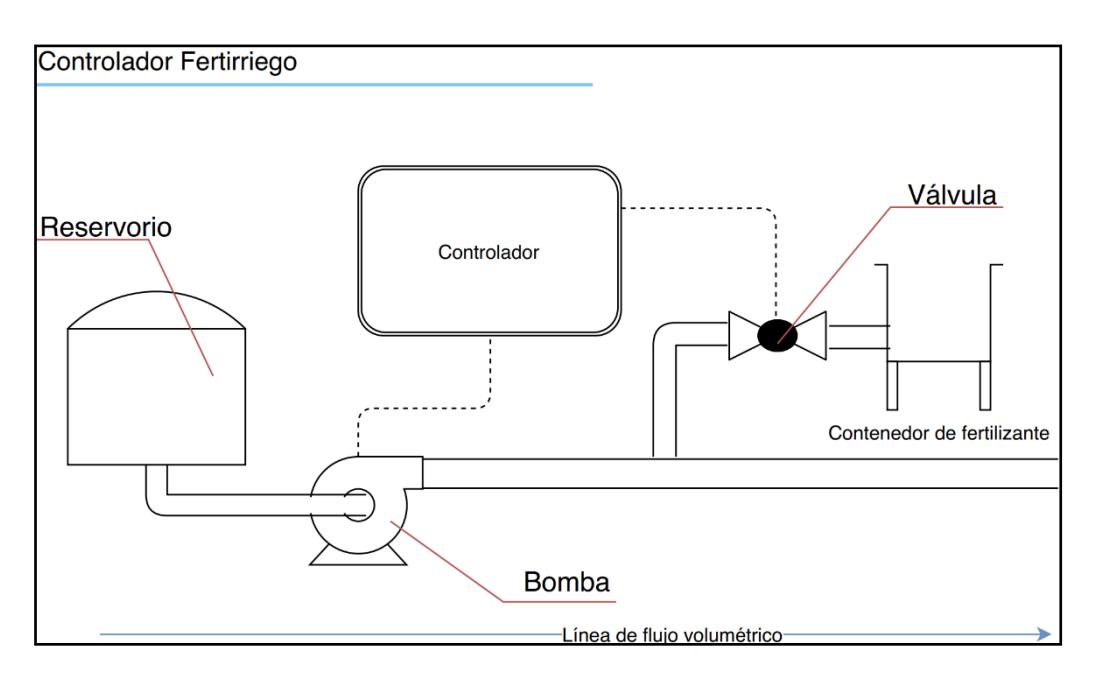

<span id="page-38-0"></span>**Figura 2.20 Esquema de comunicación entre los equipos que conforman al sistema de riego**

A continuación, se muestra el diseño de riego por goteo considerando todos los elementos y componentes que permiten el desarrollo del sistema, este modelo provee tres opciones de operación (Figura 2.21). Empezando con la operación de irrigación (sólo con agua), esta se activará cuando el tensiómetro marque más de 30 Cb y se desactivará cuando esta marque una presión menor o igual a 15 Cb. Estas referencias de presión están dadas por el fabricante Irrometer [12], el cual explica que:

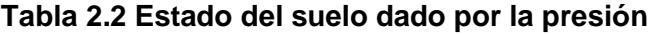

<span id="page-38-1"></span>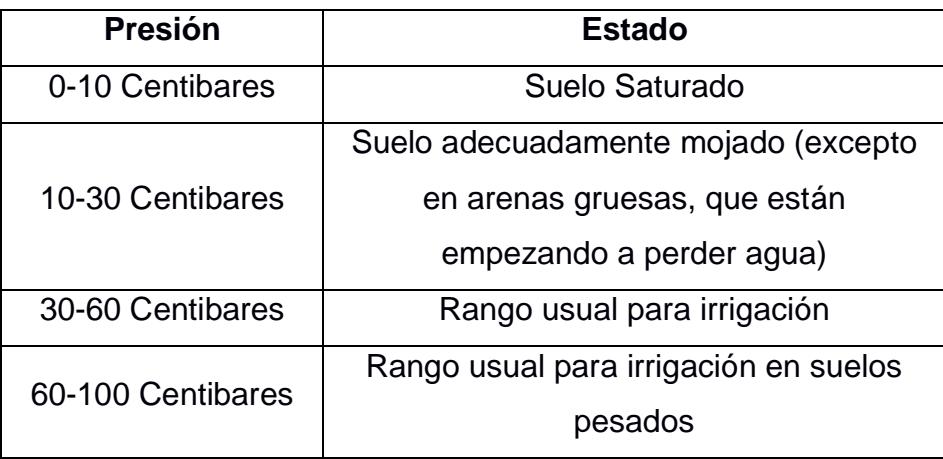

En la segunda opción, se tiene la operación de fertirrigación para esto, el Venturi (sirve para medir la velocidad de un fluido) ya debe tener la conexión de succión con el recipiente con fertilizante. Este al igual que la primera opción, se detiene cuando la presión es menor o igual a 15 Cb.

En la última opción, si el sensor de presión SP3 marca menos 15 PSI se inicia la secuencia de limpieza de filtros, la misma que consta en el cierre de las electroválvulas EV2, EV3 y EV4, así como la apertura de las válvulas EV1 y EV5. La limpieza finaliza cuando los sensores de presión SP2 y SP3 marcan una presión mayor o igual a 35 PSI.

Además, en caso de que se mande a encender la bomba y ningún proceso este activado, es decir, las electroválvulas estén cerradas, la bomba se apagara automáticamente. Esto se hizo como medida de seguridad para evitar que se dañen las tuberías por una alta presión.

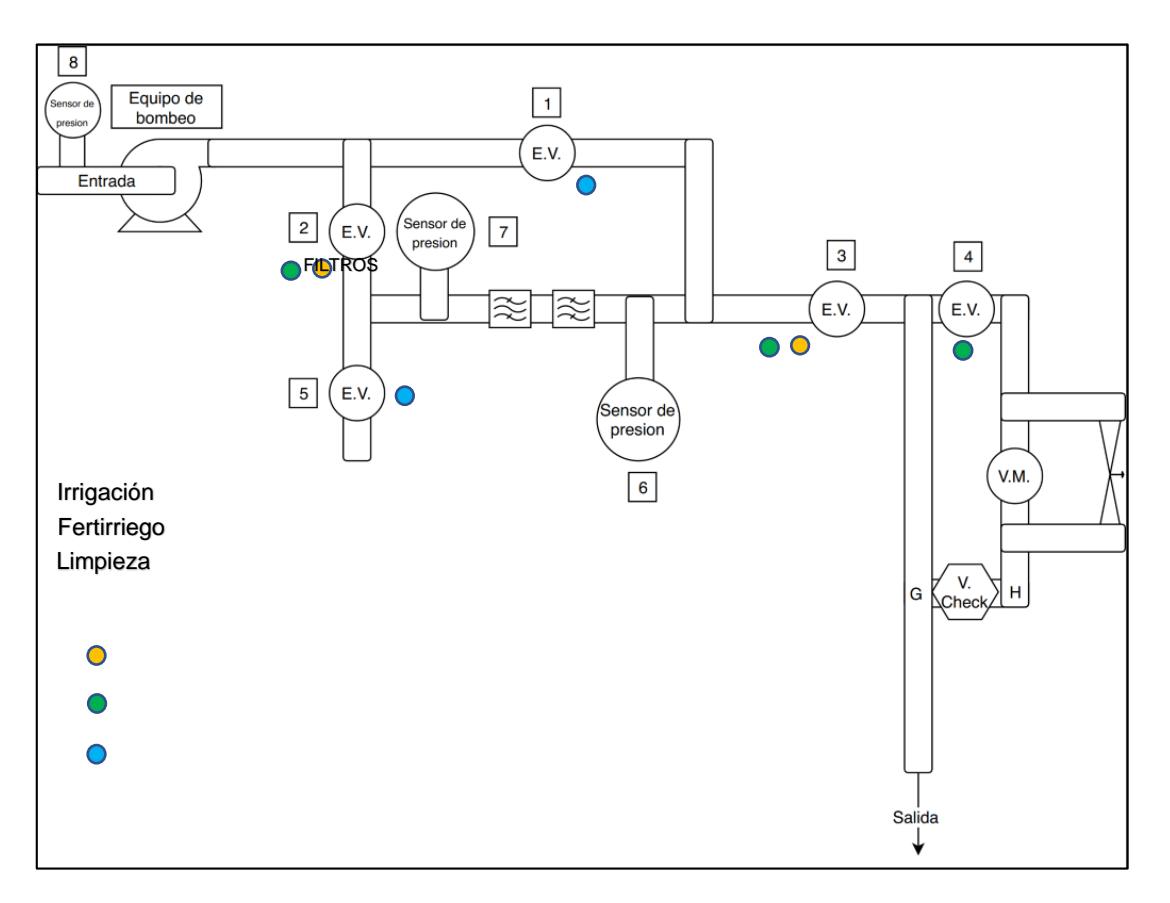

<span id="page-39-0"></span>**Figura 2.21 Diseño del sistema de riego**

De acuerdo con el diseño propuesto (Figura 2.22 y 2.23) se pudo determinar 5 entradas analógica y 6 salidas digitales, con esto, además del módulo antes mencionado de entradas y salidas digitales, también se seleccionó un Módulo entradas analógicas con 8 entradas analógicas [17], un Tensiómetro RSU-V [18] (Figura 2.24), tres Sensores de presión PFT-FRB4X0AF2OHCAMSSZ [19] (Figura 2.25) y un sensor capacitivo CQ28 [20] (Figura 2.26).

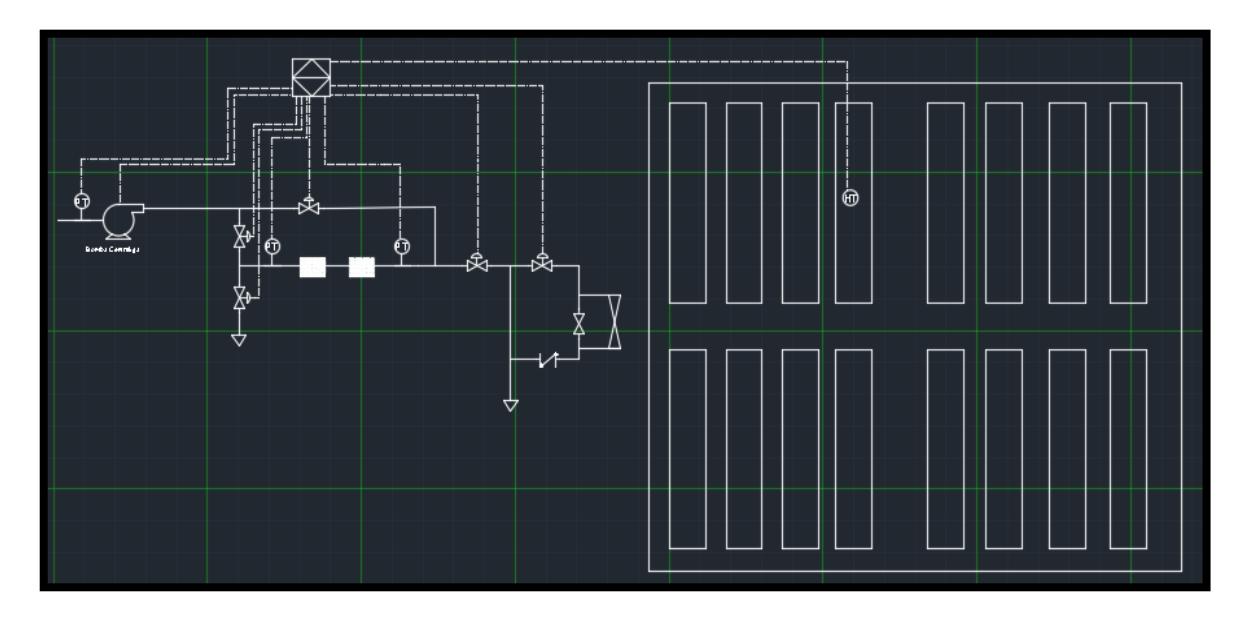

<span id="page-40-0"></span>**Figura 2.22 P&ID del sistema de riego**

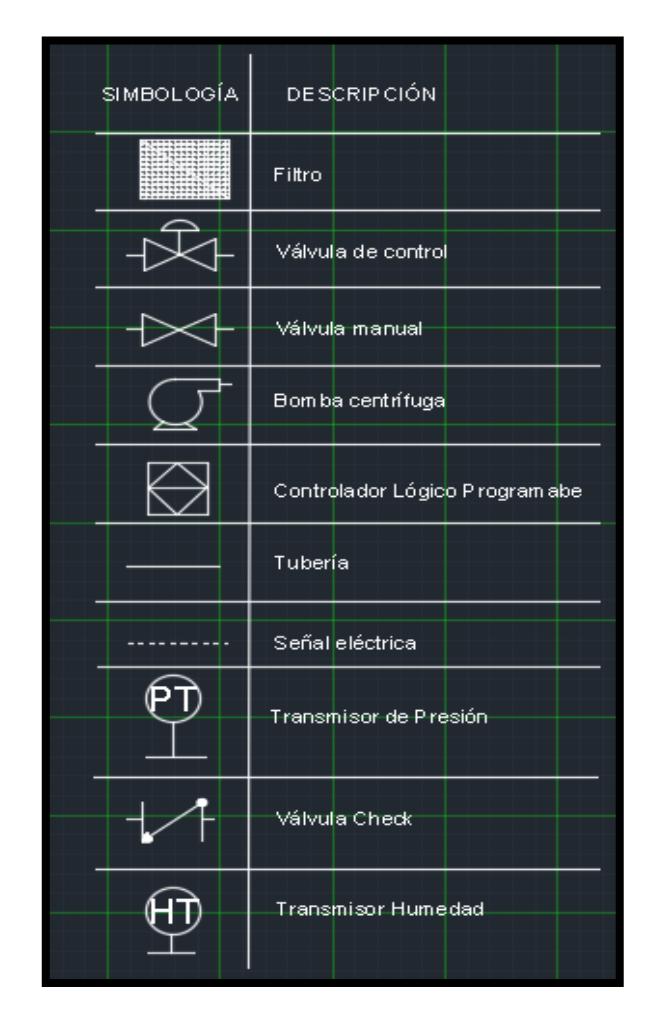

<span id="page-41-0"></span>**Figura 2.23 Simbología del sistema de riego**

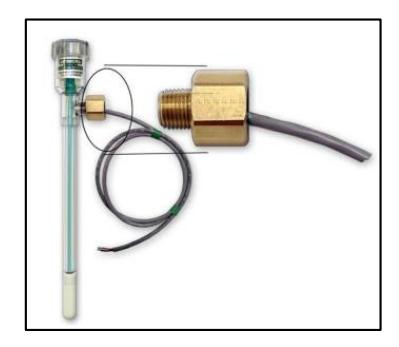

**Figura 2.24 Tensiómetro Fuente: http://irrometer.com**

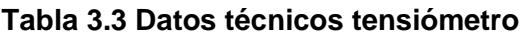

<span id="page-41-2"></span><span id="page-41-1"></span>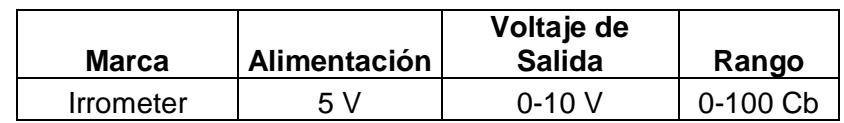

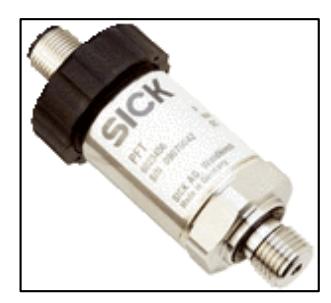

**Figura 2.25 Sensor de presión Fuente: https://www.sick.com**

#### **Tabla 2.4 Datos técnicos del sensor de presión**

<span id="page-42-2"></span><span id="page-42-0"></span>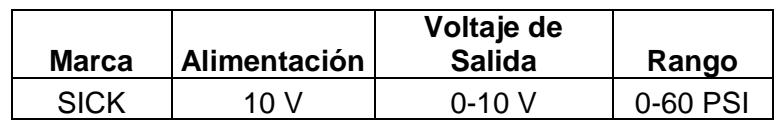

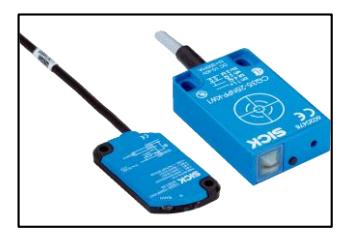

**Figura 2.26 Sensor capacitivo Fuente: https://www.sick.com**

<span id="page-42-1"></span>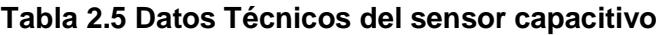

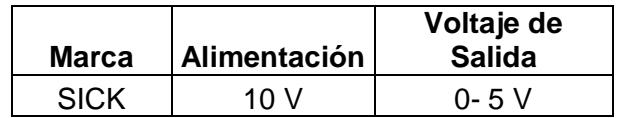

<span id="page-42-3"></span>Todos los sensores y equipos antes mencionados fueron seleccionados porque cumplen con las necesidades requeridas para la automatización tanto del sistema de riego como el sistema de ventilación.

#### <span id="page-43-0"></span>**2.3 Programación**

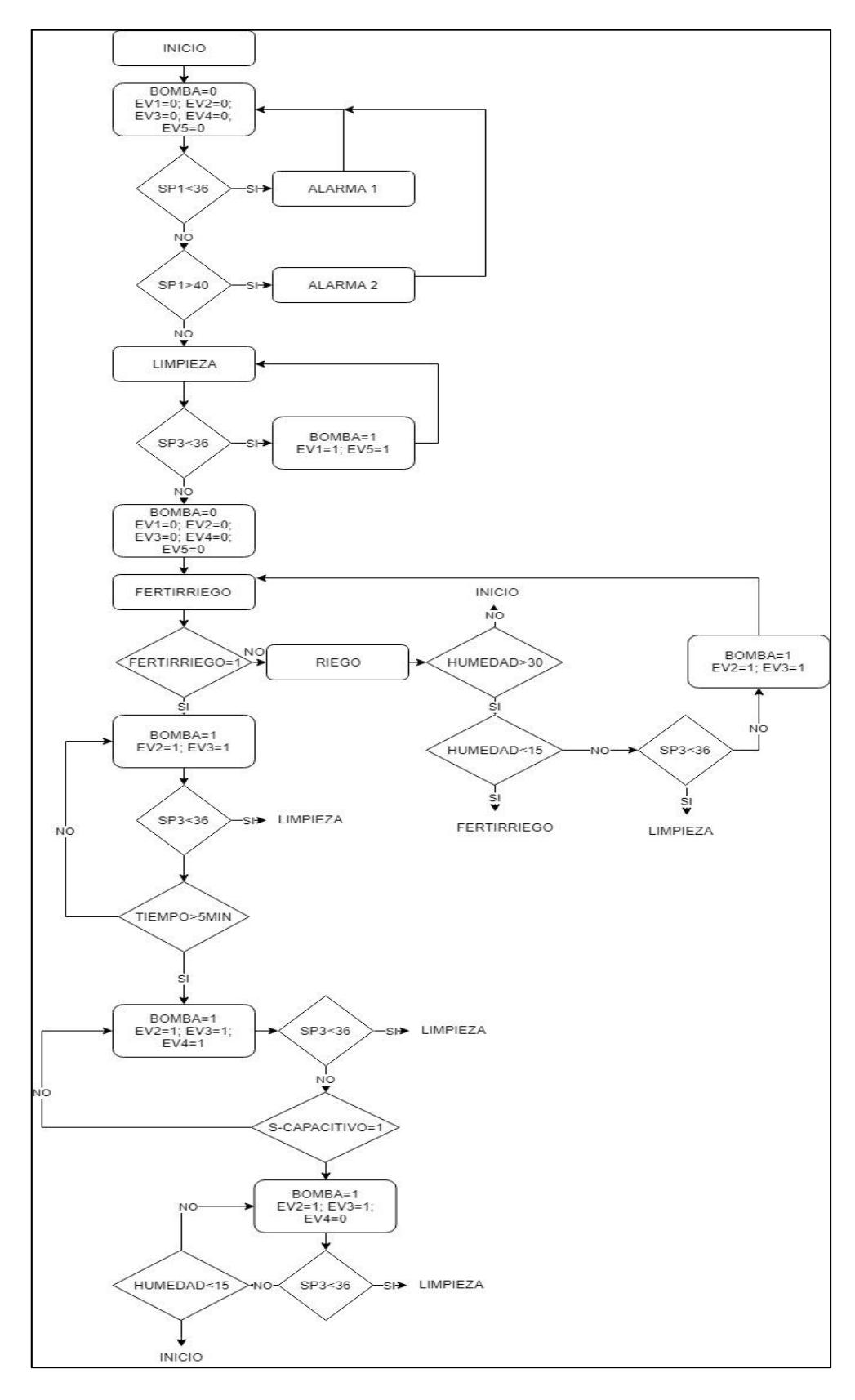

<span id="page-43-1"></span>**Figura 2.27 Diagrama de flujo del sistema de riego**

La figura 2.27 describe el funcionamiento del sistema de riego, el cual no puede inicializarse cuando el sensor principal SP1 no cuenta con la presión adecuado (de 36 a 40 psi). En caso de que la presión sea menor a 36 PSI, se activara una alarma que le indicara al usuario porque el sistema ha detenido; también aparecerá una alarma cuando la presión de sensor SP1 sea mayor a 40 PSI. El sistema cuenta con una medida de protección en caso de que todas las electroválvulas estén cerradas y se mande a encender la bomba, esto no ocurrirá, esto para evitar danos en las tuberías.

El sistema cuenta con 3 procesos: Limpieza, riego y fertirriego. La limpieza de los filtros tiene mayor jerarquía, es decir que, aunque se estén ejecutando los otros 2 procesos, se realizara la limpieza siempre que sea necesario.

El proceso de limpieza se activa cuando el sensor de presión SP3 marca una presión menor a 15 PSI, y se desactiva cuando los sensores de presión SP2 y SP3 marcan una presion mayor a 36 PSI.

La activación y desactivación del proceso de riego depende de la humedad del suelo, la cual debe estar entre los 15 Cb y los 30 Cb para que la humedad se considere adecuado. En caso de la presión sea mayor a 30 Cb, se activa el proceso de riego.

Por último, el fertirriego tiene 3 etapas, una primera de riego normal que dura cinco minutos, la aplicación del fertilizante, la cual se desactiva cuando el sensor capacitivo deja de detectar líquido y una tercera etapa de riego normal que se desactiva cuando la humedad es menor a 15 Cb.

El sistema de ventilación, mostrado en la figura 2.28, describe como el sistema de ventilación depende tanto de la humedad como de la temperatura. La humedad dentro del invernadero debe estar entre el 45% y 75% de HR y de la temperatura de 28 ℃ a 35 ℃. En caso de que ambas variables superen su límite superior el sistema se activará y se desactivará cuando lleguen a su límite inferior.

40

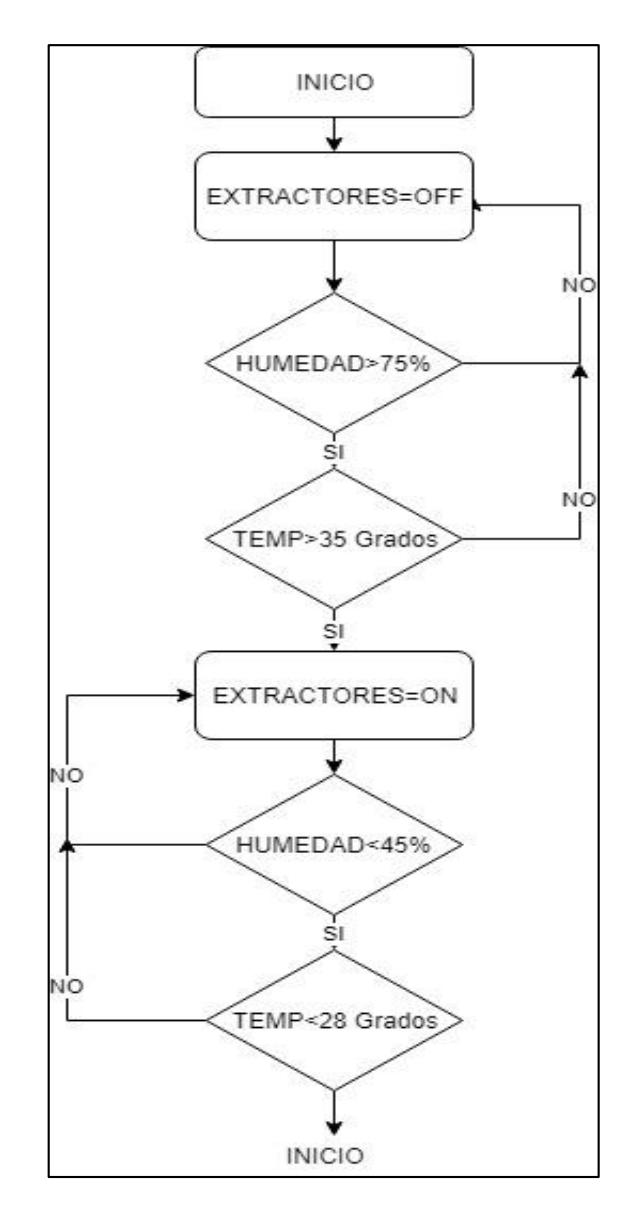

<span id="page-45-0"></span>**Figura 2.28 Diagrama de flujo del sistema de ventilación**

# **CAPÍTULO 3**

## <span id="page-46-1"></span><span id="page-46-0"></span>**3. RESULTADOS Y ANÁLISIS**

En este capítulo se muestran los resultados obtenidos de la simulación del programa que fue realizado en lenguaje Ladder, fue simulado en un PLC y visualizado en una HMI.

#### <span id="page-46-2"></span>**3.1 Simulación de proceso**

Una vez que se tuvo listo el diseño del sistema de ventilación y el diseño del sistema de riego, se realizó la programación para el control de humedad y temperatura dentro del invernadero. Se compiló y cargó el programa al PLC y a la pantalla HMI y se procedió a simular. En la primera pantalla observó el inicio, como se muestra en la figura 3.1, en ésta se pudo observar la opción de Iniciar Sesión, Cerrar Sesión y un recuadro con el usuario que se encontraba activo. Además, se observó un botón de encendido, el cual solo pudo ser presionado cuando se inició sesión, y otro de apagado que detiene todo el sistema. Una vez encendido el sistema, se pudo visualizar cómo cambió el indicador a verde ya que el sistema se encontraba operando. En la parte inferior se encuentran los botones de selección para dirigirse a las distintas pantallas del SCADA.

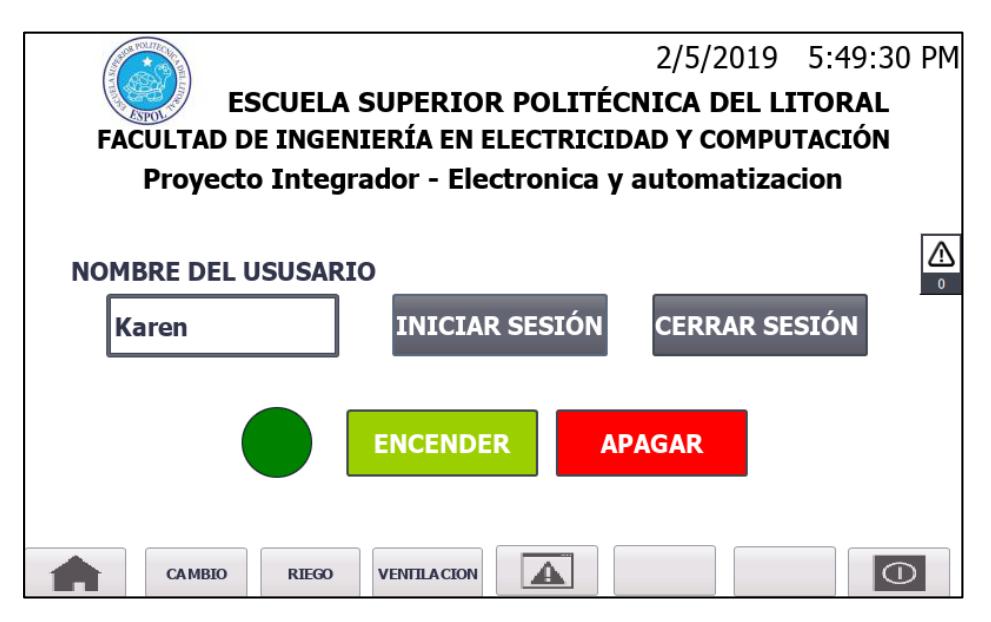

**Figura 3.1 Pantalla de inicio de programa**

<span id="page-47-0"></span>Se seleccionó la opción de "Cambio", esta nos llevó a una nueva pestaña dónde se pudo observar el rango de temperatura a mantener dentro del invernadero. Por defecto se inicializó con una temperatura máxima de 35ºC y una temperatura mínima de 28ºC (Figura 3.2).

Estos valores solo pueden ser modificadas si el usuario que inició sesión tiene permiso de administrador. Cuando se hizo clic sobre cualquiera de los valores, me pedía iniciar sesión (con un usuario autorizado) para poder modificar los mismo. Una vez que se realizó el cambio, se cerró sesión, esto para evitar la manipulación de los valores ya establecidos.

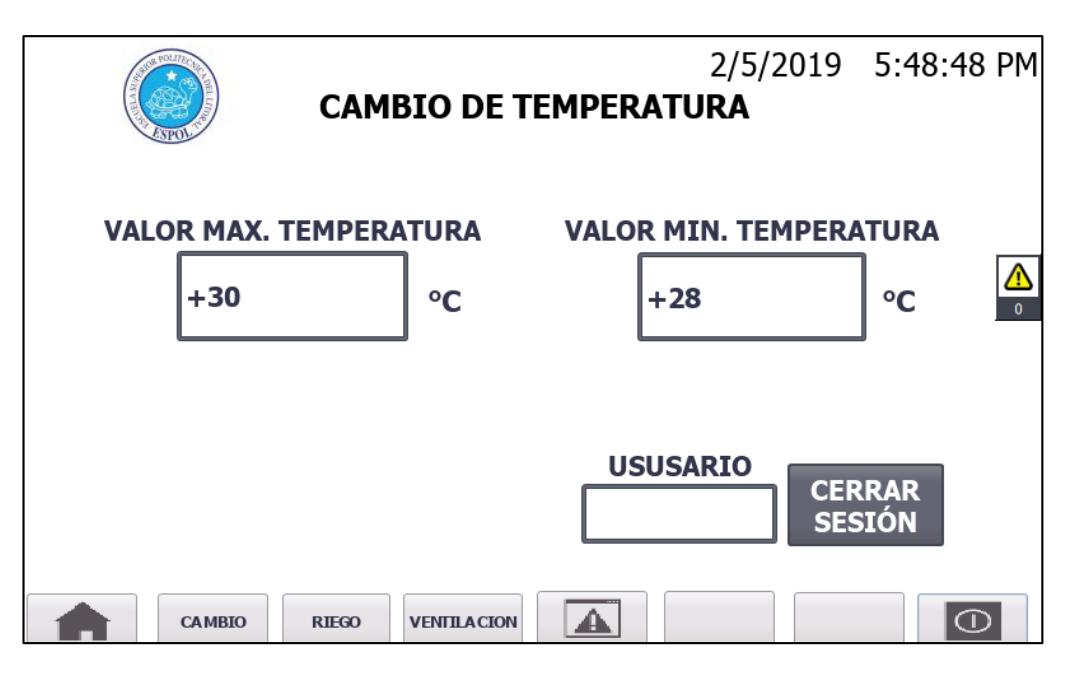

**Figura 3.2 Pantalla de cambio del rango de temperatura**

<span id="page-48-0"></span>Cuando se selecciona la opción "Riego" se muestra una pantalla donde se pudo observar el diagrama del sistema de riego que cuenta con una bomba, electroválvulas, filtros, y sensores de presión (figura 3). Cuenta también con indicadores para el proceso que se encuentre activo, estos son: riego, limpieza y fertirrigación. También, se puede observar el nombre del usuario que inició sesión. En la parte inferior se puede visualizar el valor numérico y una escala de la humedad dada en Cb. Y cuenta con un botón para detener el sistema y un botón para iniciar el fertirriego.

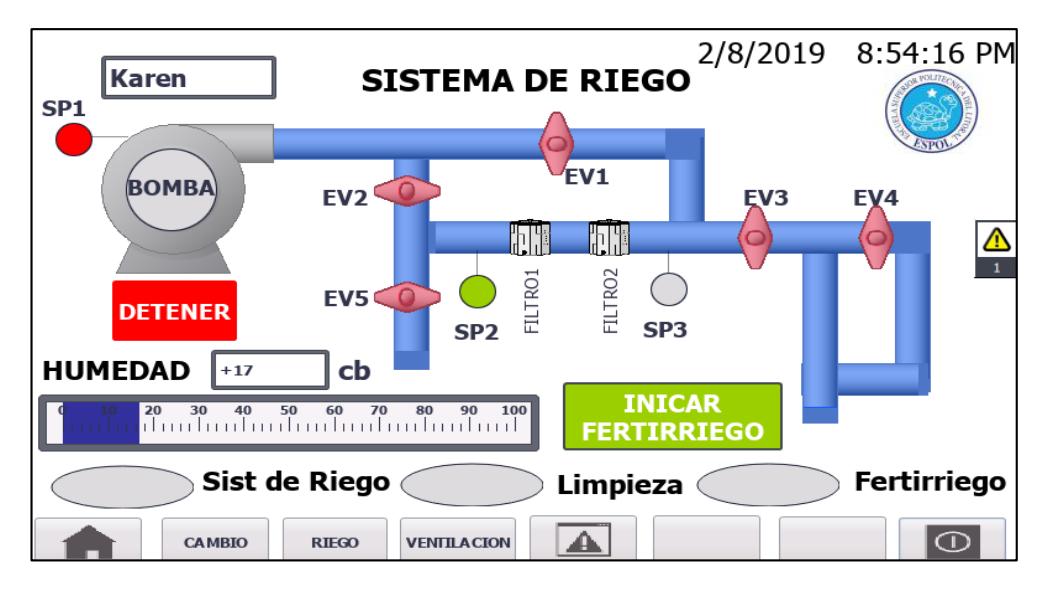

**Figura 3.3 Pantalla del Sistema de Riego**

<span id="page-49-0"></span>Cuando la humedad sobrepasa los 30 Cb el sistema de riego se activa automáticamente, como se muestra en la figura 3.4. Se activaron la bomba y las electroválvulas EV2 y EV3.

Además de que el indicador de "Riego" pasó a ser de color verde. Una vez que la humedad llegó a los 15 Cb, es decir, que la presión del sustrato se redujo debido a la presencia de agua, el sistema de riego se desactivó volviendo a su estado original (Figura 3.3).

Una de las condiciones para que se active el riego que sean más de las 9 de la mañana, esto para que el operar pudiese fertirrigar. Se hizo de esta forma, ya que hasta antes de la 9 a.m. se realiza el riego con la aplicación de fertilizante y no se desea una saturación de agua en las hortalizas.

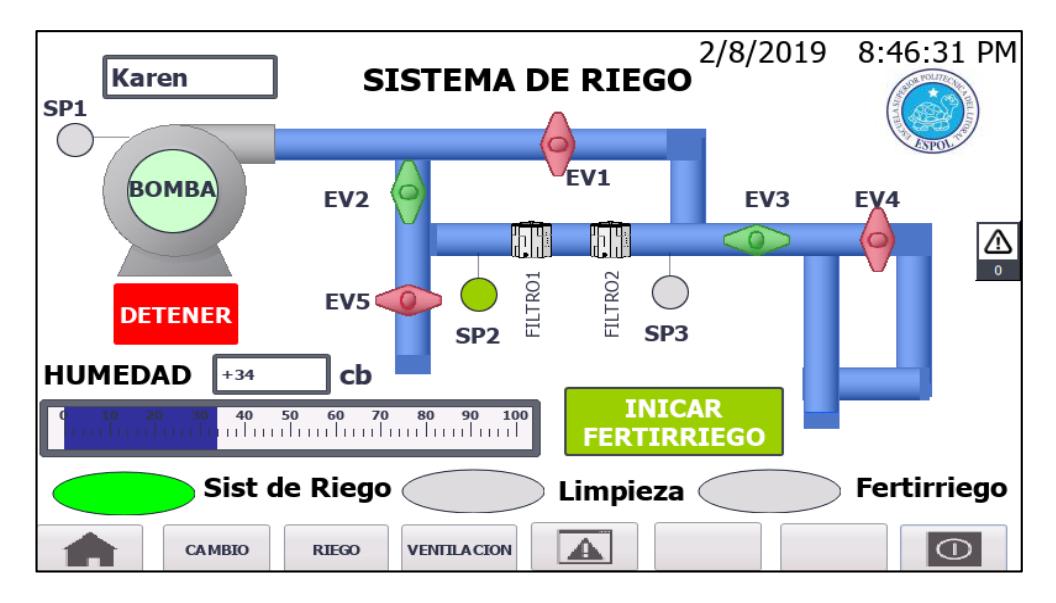

**Figura 3.4 Sistema de Riego activado**

<span id="page-50-0"></span>El proceso de limpieza de los filtros ocurrió cuando el sensor de presión SP3 marcó una presión de 0 Cb (Figura 3.5), indicando que los filtros se habían tapado. En este proceso se activaron la bomba y las electroválvulas EV1 y EV5. El paso de agua en dirección contraria al flujo normal que pasa por los filtros, es lo que permitió la limpieza de los mismos. Este proceso se desactivó cuando SP2 y SP3 marcaron una presión mayor o igual 36 PSI. La limpieza de los filtros ocurrió durante los otros dos procesos.

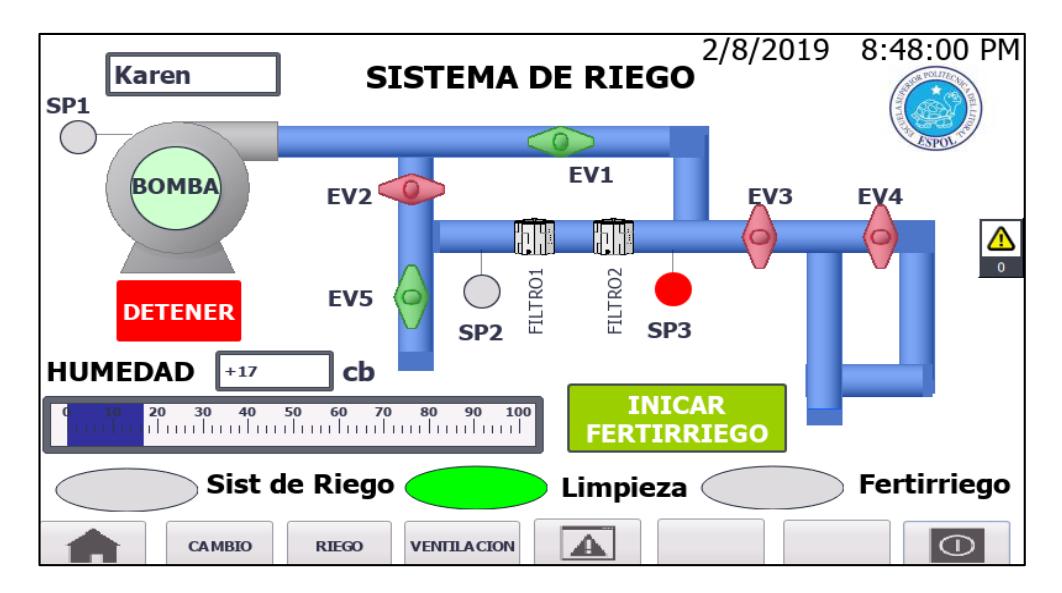

<span id="page-50-1"></span>**Figura 3.5 Proceso de Limpieza de filtros activado**

El proceso de fertirrigación cuenta 3 etapas. Una primera etapa de riego normal, una etapa de aplicación de fertilizante y una última etapa de riego con agua. Para inicializar este proceso, el operador debe tener listo el recipiente con la mezcla del fertilizante. En la parte baja de la pared de este recipiente se encuentra un sensor capacitivo, esto para indicar si había o no presencia de líquido. Una vez que todo estuvo listo, se presionó el botón "Iniciar Fertirriego".

La primera etapa se mostró en la pantalla como en la figura 3.6, y se pudo ver como se activaron los botones de riego y fertirriego, esto indicó que no era solo riego normal, sino que era parte del proceso de fertirrigación.

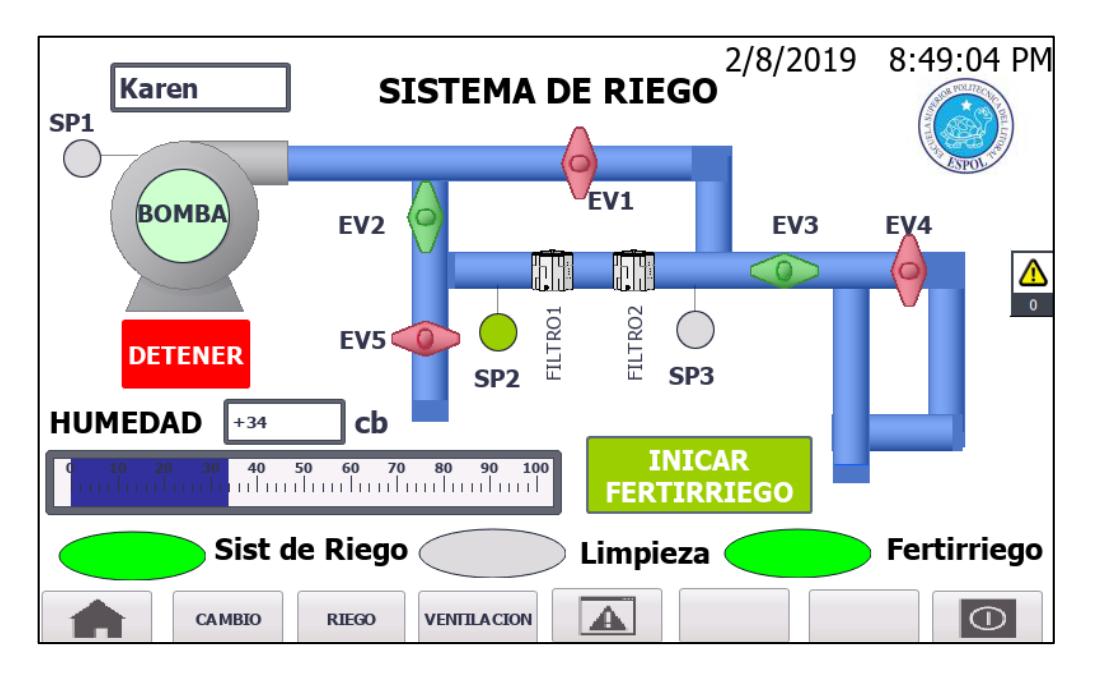

**Figura 3.6 Primera etapa de fertirrigación activado**

<span id="page-51-0"></span>Luego de 5 minutos, inicia la segunda etapa (Figura 3.7). En esta se aplica a las hortalizas el fertilizante del recipiente antes mencionado, mezclado con agua, es por esto que se mantiene encendida la señal de riego, porque el sistema permite el flujo de agua corriente hacia el sembrío. Esta etapa se desactivó cuando el sensor capacitivo indicó que se había acabado el líquido.

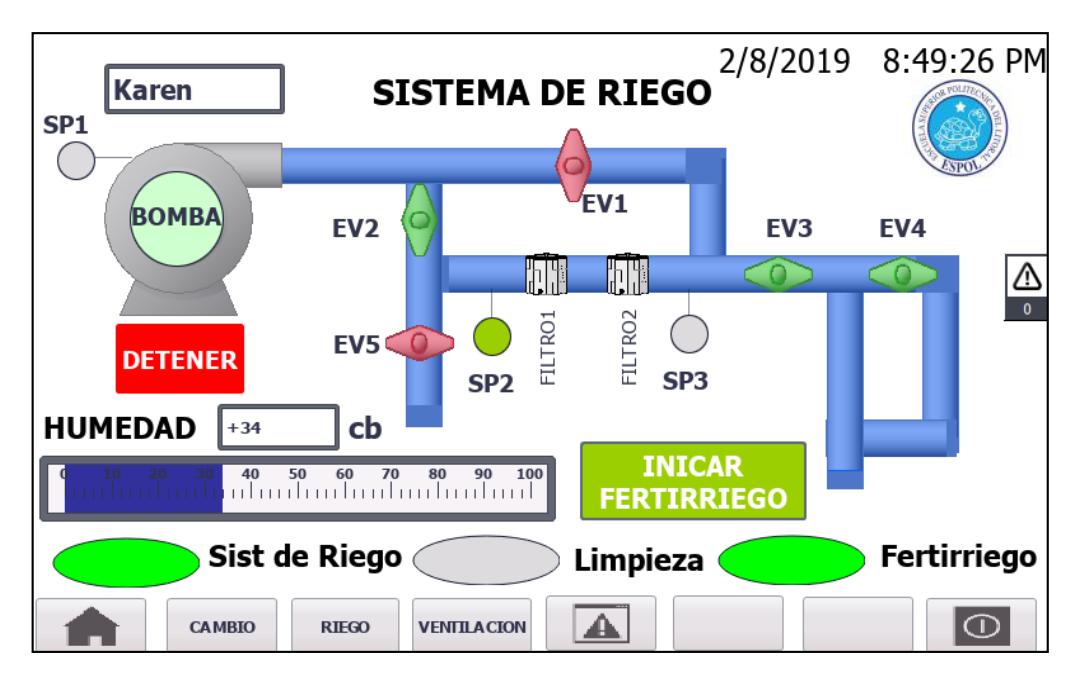

**Figura 3.7 Segunda etapa de fertirrigación activada**

<span id="page-52-0"></span>La última etapa que se activó fue de riego normal y se desactivó cuando la humedad llegó a los 15 Cb. Esta última etapa se realizó no solo para normalizar la humedad requerida por las hortalizas sino también para que el fertilizante penetrara mejor el sustrato. En la pantalla se observaron las mismas características que en la etapa 1 (Figura 3.6).

Como medida de seguridad, cuando en el sistema todas las electroválvulas estuvieron cerradas, la bomba se desactivara, esto para prevenir daños en las tuberías debido a la presión que ejercería la bomba.

Cuando se seleccionó la opción de "Ventilación" se mostró una pantalla donde, en la parte superior se observó el usuario que había iniciado sesión. Se pudo observar el valor actual de humedad del ambiente, el cual que debía estar entre 45% y 75% HR. También se observó el valor y una escala de la temperatura actual del invernadero, la cual se rigió a los valores ingresados en la pantalla "Cambio".

El sistema de ventilación se activó cuando uno de los dos parámetros superó su límite superior (Figura 3.8). El sistema solo se desactivó cuando ambos valores habían llegado a su límite inferior.

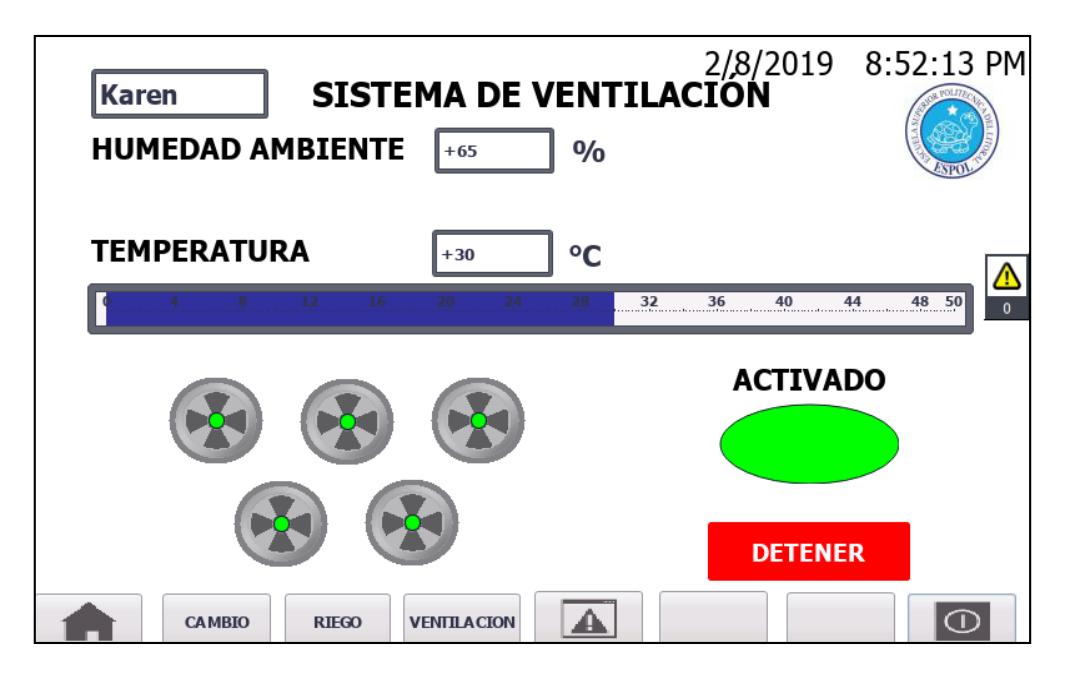

**Figura 3.8 Sistema de ventilación activado**

<span id="page-53-0"></span>El botón de "Detener" que se observó tanto en la pantalla principal (Figura 3.1), en la pantalla de "Riego" (Figura 3.4), como en la pantalla de "Ventilación" (Figura 3.8), se colocó para poder parar todo el sistema en caso de una emergencia o fallo.

Por ultimo. Al seleccionar la opción de "Alarma" se mostró una ventana con las alarmas pendientes, estas fueron:

- Alarma 1: El sensor de presión principal ha detectado una presión muy baja y se requiere de revisión.
- Alarma 2: El sensor de presión principal ha detectado una presión muy alta y se requiere de revisión.

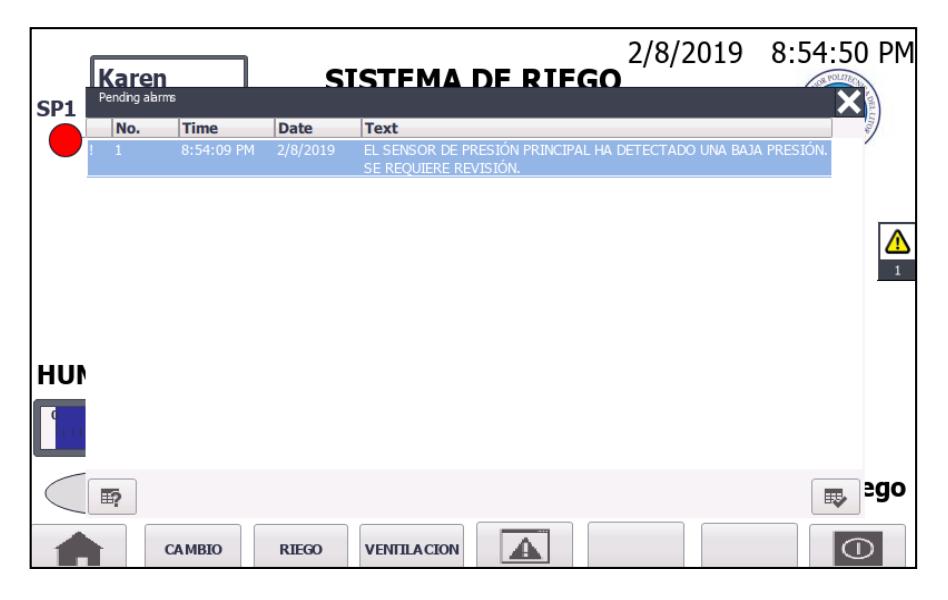

**Figura 3.9 Alarma 1**

<span id="page-54-0"></span>En ambos casos cuando el sistema se detuvo y para que el sistema pudiese volver a funcionar, la presión censada por el sensor principal SP1 tuvo que ser igual a 36 PSI. Cuando el sistema esté implementado y sucedan las alarmas es necesaria una revisión manual por parte del operario, ya que puede existir alguna obstrucción, daño en la tubería, daño en el sensor, etc.

#### <span id="page-55-0"></span>**3.2 Análisis de costos**

El análisis se hizo en base a las necesidades del invernadero, es decir, control de humedad, temperatura y control de riego de las camas de hortalizas dentro del mismo.

Se tomó en cuenta el valor de todos los equipos a usar para la realización de este proyecto. Se puede observar en la siguiente tabla el costo total dichos equipos.

<span id="page-55-1"></span>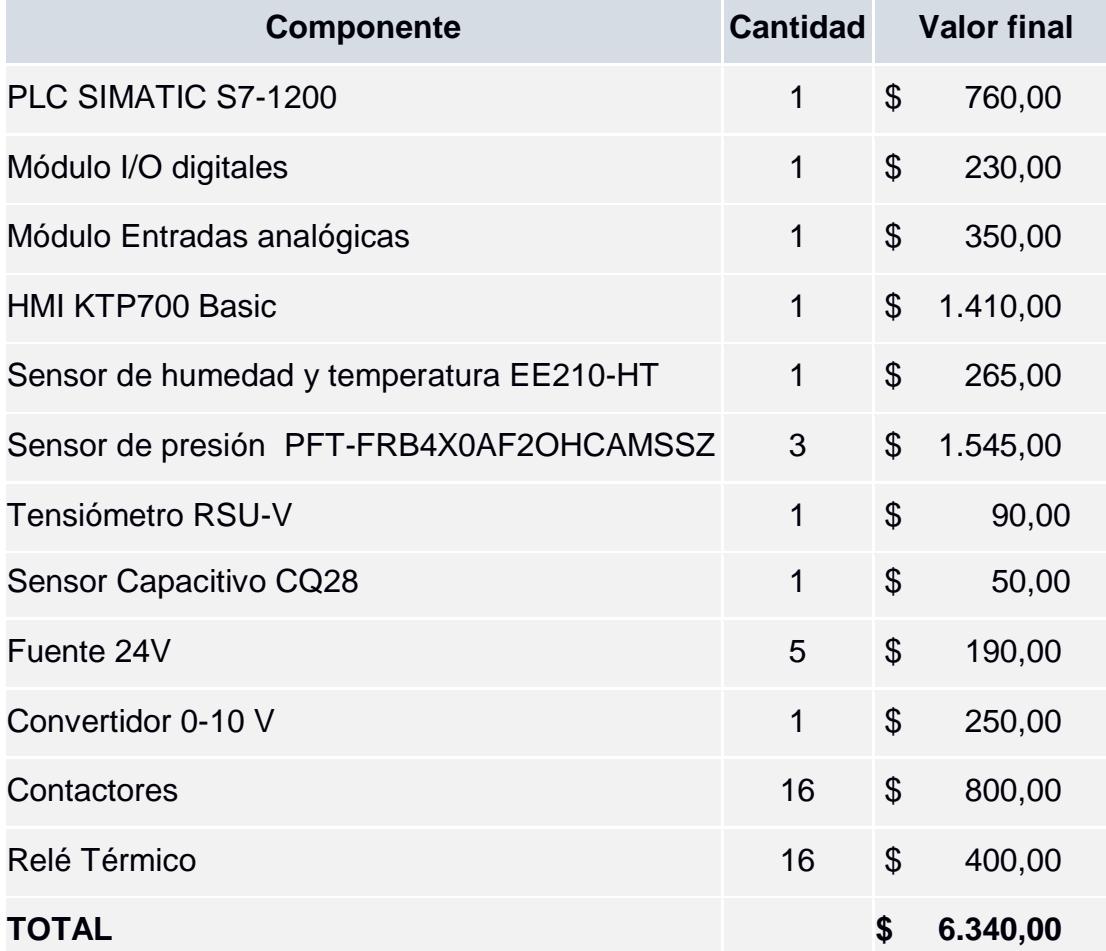

#### **Tabla 3.4 Costo de equipos**

Para poder desarrollar este proyecto se seleccionó como la mejor opción el uso de contactores sobre el uso de variadores, ya que, tomando en cuenta el costo de un variador, este es 10 veces más caro que un contactor. Dando al final un costo que sería aproximadamente el doble del costo que se tiene actualmente, representando así, un beneficio para el cliente, el cual desea replicar el proyecto en toda la Comuna Daular.

# **CAPÍTULO 4**

## <span id="page-56-1"></span><span id="page-56-0"></span>**4. CONCLUSIONES Y RECOMENDACIONES**

#### <span id="page-56-2"></span>**4.1 Conclusiones**

- I. Gracias a la adquisición de datos de humedad y temperatura se logró el diseño de la automatización del sistema de riego y ventilación dentro de un invernadero, optimizando el proceso de cultivo bajo techo, ya que las lecturas exactas de estas variables son las que permiten una óptima operación del sistema.
- II. El control de estas dos variables creará en el invernadero las condiciones óptimas para favorecer el crecimiento y desarrollo de las hortalizas y que estas produzcan la mayor cantidad de frutos sin tener que lidiar con plagas y/o proliferación de hongos debido a la humedad.
- III. El desarrollo de la interfaz gráfica HMI de forma amigable e intuitiva, permitirá al usuario controlar y supervisar los rangos de temperatura que se necesitan dentro del invernadero, con la finalidad de efectuar una rotación de cultivos, lo que es beneficioso para el sustrato (suelo), porque se previenen el desgaste de nutrientes naturales, debido que cada hortaliza no consume los mismos nutrientes. Por el contrario, el suelo se verá afectado si sólo se cultivan hortalizas de una misma familia en la misma cama de siembra.
- IV. La cantidad de extractores sugeridos a instalarse dentro del invernadero proporcionarán una reducción en la temperatura de hasta 10°C, con esta disminución se evita que la planta se estrese y por ende su crecimiento sea óptimo. Cabe recalcar que los extractores sugeridos cuentan con una escotilla mecánica la cual evita el ingreso de insectos y plagas desde el exterior, que puedan afectar o disminuir el crecimiento de las hortalizas.
- V. Además, se diseñó el sistema de riego por goteo, a través del control de nivel de presión de humedad en el suelo con un tensiómetro, permitiendo que se optimice el consumo de agua, así como también, mejorando la absorción de nutrientes en cada planta de las camas de siembra.
- VI. Para asegurar que los equipos no sufran desgastes por factores de sobretensión (tensión elevada) y garantizar su correcto funcionamiento con el paso del tiempo, en el diseño se implementó la debida protección para los equipos con el uso de breakers y relés térmicos para los extractores de aire y la bomba para el riego.

#### <span id="page-57-0"></span>**4.2 Recomendaciones**

Para optimizar el consumo de energía y mejorar el alcance de los sistemas, se recomienda el uso de nuevas tecnologías inalámbricas, las cuales permitirían el desarrollo de una aplicación móvil desde la cual se podría supervisar y controlar las condiciones dentro de invernadero.

Para futuras réplicas del invernadero se recomienda que se realice un estudio de la infraestructura adecuada para la región Costa. Ya que el invernadero actual tiene una infraestructura de la Sierra, la cual hace que la temperatura, y por ende la humedad, sean elevadas, lo que puede afectar el crecimiento de los cultivos.

Se recomienda la rotación de cultivos para disminuir el desbalance de los nutrientes en el sustrato y evitar así que el producto final tenga carencia en valor nutricional.

Se recomienda la instalación de extractores marca S&P, modelo AGE-T 1250/1, los cuales tiene la capacidad de extraer la cantidad necesaria de aire para lograr el enfriamiento del invernadero.

Se recomienda la instalación de mallado que sea 1.5 veces el área ocupada de los extractores y que estén a la misma altura de estos, con el propósito tener un área de ingreso de aire y otra de salida del aire caliente y/o humedad.

Se recomienda la instalación de un generador eléctrico que tenga activación automatiza en caso de cortes de energía, los cuales son frecuentes es zonas pequeñas como lo es la comuna Daular.

Se recomienda el uso de sensores que tengan salida de corriente en caso de que los sensores se encuentren demasiado lejos del PLC. Con distancias mayores se necesitaría más cable, por ende, se generarían voltajes y corrientes parasitas o perdida de voltaje en la de señal durante la transmisión hacia el controlador, lo que puede causar falsas lecturas.

Se recomienda buscar un asesor profesional técnico en agricultura que tenga conocimiento de la especie a cultivar, para tener un mejor entendimiento de las condiciones óptimas dentro del invernadero.

Se recomienda realizar el mantenimiento preventivo de los equipos y sensores usados, así también como el de las tuberías, para que el sistema pueda durar varios años sin desperfectos o tener que realizar reparaciones.

# **BIBLIOGRAFÍA**

<span id="page-59-0"></span>[1] Serrano Cermeno Z. "Tomate, pimiento y berenjena en invernadero". Servicio de Publicaciones del Ministerio de Agricultura, Madrid, 1982

[2] Carlozama Flores, Génesis Betzabé, "Scada para invernadero sobre software libre", Tesis de Ingeniería en Mecatrónica, Universidad técnica del norte, Ibarra, Ecuador, 2018

[3]Erazo Rodas Mario, Sánchez Alvarado José Luis, 'Control y supervisión de variables en un sistema de anti-heladas, regadío y ventilación para optimizar los cultivos bajo invernadero', Tesis de Ingeniería Electrónica e Instrumentación, ESPE, Latacunga, Ecuador, 2011.

[4] Miguel Sandoya, Sergio Vargas, "Diseño de un sistema automático para el control y monitoreo del proceso de conchado en la elaboración de chocolate", Tesis de en electricidad especializado en electrónica y automatización industrial, ESPOL, Guayaquil, Ecuador, 2018

[5] L. D. Martínez, "Diseño De Barras Y Tablero De Distribución Eléctrica Secundaria, Para Mejorar La Capacidad De Carga En La Universidad Técnica De Cotopaxi – La Maná Año 2012", Tesis de Pregrado, Unidad académica de ciencias de la ingeniería y aplicadas, Universidad Técnica del Cotopaxi, La Maná, Ecuador, 2014.

[6] Andrés Barroso García, "Control y monitorización de un invernadero a través de una aplicación móvil", Tesis de Maestría en Máster en Ingeniería Electromecánica (Mecatrónica), Universidad politécnica de Madrid, Madrid, Espana, 2015.

[7] López A, Molina-Aiz FD, Valera DL, Peña A. "Wind Tunnel Analysis of the Airflow through Insect-Proof Screens and Comparison of Their Effect When Installed in a Mediterranean Greenhouse". Sensors (Basel), 2016.

[8] El cultivo del tomate (2016, julio). Disponible en: [www.infoagro.com/hortalizas/tomate.htm](http://www.infoagro.com/hortalizas/tomate.htm)

[9] HORTALIZAS (2011, junio 22) Parámetros para la localización y construcción de un invernadero[Online] Disponible en: [https://www.hortalizas.com/horticultura](https://www.hortalizas.com/horticultura-protegida/parametros-para-la-localizacion-y-construccion-de-un-invernadero/)[protegida/parametros-para-la-localizacion-y-construccion-de-un-invernadero/](https://www.hortalizas.com/horticultura-protegida/parametros-para-la-localizacion-y-construccion-de-un-invernadero/)

[10] INFOJARDIN (2006, junio 22) Frecuencia de riego. Cada cuanto regar y cantidad de agua[Online] Disponible en: [http://archivo.infojardin.com/tema/riego-por-goteo-dosis-y](http://archivo.infojardin.com/tema/riego-por-goteo-dosis-y-tiempo-de-riego.1322/)[tiempo-de-riego.1322/](http://archivo.infojardin.com/tema/riego-por-goteo-dosis-y-tiempo-de-riego.1322/)

[11] Sole&Palau, Climatizacion de un invernadero, Technical Data. Disponible en: <https://statics.solerpalau.com/media/import/documentation/cp30.pdf>

[12] Irrometer, Fundamentos de la humedad. Disponible en: <http://www.irrometer.com/basicssp.html>

[13] Siemens, PLC S7 1200 AC/DC/RLY, Technical Data. Disponible en: [https://support.industry.siemens.com/cs/pd/429692?pdti=td&dl=en&pnid=13684&lc=en-](https://support.industry.siemens.com/cs/pd/429692?pdti=td&dl=en&pnid=13684&lc=en-WW)[WW](https://support.industry.siemens.com/cs/pd/429692?pdti=td&dl=en&pnid=13684&lc=en-WW)

[14] Siemens, HMI Simatic KTP 700 Basic, Technical Data. Disponible en: [https://support.industry.siemens.com/cs/products/6AV2123-2GB03-0AX0/simatic-hmi](https://support.industry.siemens.com/cs/products/6AV2123-2GB03-0AX0/simatic-hmi-ktp700-basic?pid=302298&dtp=&mlfb=6AV2123-2GB03-0AX0&lc=en-WW)[ktp700-basic?pid=302298&dtp=&mlfb=6AV2123-2GB03-0AX0&lc=en-WW](https://support.industry.siemens.com/cs/products/6AV2123-2GB03-0AX0/simatic-hmi-ktp700-basic?pid=302298&dtp=&mlfb=6AV2123-2GB03-0AX0&lc=en-WW)

[15] Siemens, Modulo de entradas y salidas digitales 6ES7223-1BL32-0XB0, Technical Data. Disponible en: [https://support.industry.siemens.com/cs/products/6ES7223-1BL32-](https://support.industry.siemens.com/cs/products/6ES7223-1BL32-0XB0/e-s-digital-sm-1223-16di-16do?pid=380435&dtp=&mlfb=6ES7223-1BL32-0XB0&lc=es-WW) [0XB0/e-s-digital-sm-1223-16di-16do?pid=380435&dtp=&mlfb=6ES7223-1BL32-](https://support.industry.siemens.com/cs/products/6ES7223-1BL32-0XB0/e-s-digital-sm-1223-16di-16do?pid=380435&dtp=&mlfb=6ES7223-1BL32-0XB0&lc=es-WW) [0XB0&lc=es-WW](https://support.industry.siemens.com/cs/products/6ES7223-1BL32-0XB0/e-s-digital-sm-1223-16di-16do?pid=380435&dtp=&mlfb=6ES7223-1BL32-0XB0&lc=es-WW)

[16] E+E Electronik (2015) Sensor de humedad y temperatura EE210-HT, Technical Data. **Disponible** en: [http://downloads.epluse.com/fileadmin/data/product/ee210/datasheet\\_EE210.pdf](http://downloads.epluse.com/fileadmin/data/product/ee210/datasheet_EE210.pdf)

[17] Siemens, Modulo de entradas analógicas 6ES7223-1BL32-0XB0, Technical Data. Disponible en: [https://support.industry.siemens.com/cs/products/6ES7231-4HF32-](https://support.industry.siemens.com/cs/products/6ES7231-4HF32-0XB0/entrada-an%C3%A1log-sm-1231-8ai?pid=286596&dtp=&mlfb=6ES7231-4HF32-0XB0&lc=es-WW) [0XB0/entrada-an%C3%A1log-sm-1231-8ai?pid=286596&dtp=&mlfb=6ES7231-4HF32-](https://support.industry.siemens.com/cs/products/6ES7231-4HF32-0XB0/entrada-an%C3%A1log-sm-1231-8ai?pid=286596&dtp=&mlfb=6ES7231-4HF32-0XB0&lc=es-WW) [0XB0&lc=es-WW](https://support.industry.siemens.com/cs/products/6ES7231-4HF32-0XB0/entrada-an%C3%A1log-sm-1231-8ai?pid=286596&dtp=&mlfb=6ES7231-4HF32-0XB0&lc=es-WW)

[18] Irrometer, Tensiómetro RSU-V, Technical Data. Disponible en: [http://www.irrometer.com/pdf/Instruction%20Manuals/Data%20Loggers/729%20RSU-](http://www.irrometer.com/pdf/Instruction%20Manuals/Data%20Loggers/729%20RSU-V%20Operating%20Instructions-WEB.pdf)[V%20Operating%20Instructions-WEB.pdf](http://www.irrometer.com/pdf/Instruction%20Manuals/Data%20Loggers/729%20RSU-V%20Operating%20Instructions-WEB.pdf)

[19] Sick, Sensor de presión PFT, Technical Data. Disponible en: [https://www.sick.com/es/es/sensores-de-fluidos/sensores-de-presion/pft/pft](https://www.sick.com/es/es/sensores-de-fluidos/sensores-de-presion/pft/pft-frb4x0af2ohcamssz/p/p356831)[frb4x0af2ohcamssz/p/p356831](https://www.sick.com/es/es/sensores-de-fluidos/sensores-de-presion/pft/pft-frb4x0af2ohcamssz/p/p356831)

[20] Sick, Sensor capacitivo CQ28, Technical Data. Disponible en: [https://www.sick.com/es/es/sensores-de-proximidad/sensores-de-proximidad](https://www.sick.com/es/es/sensores-de-proximidad/sensores-de-proximidad-capacitivos/cq/cq28-10npp-kw1/p/p244263?ff_data=JmZmX2lkPXAyNDQyNjMmZmZfbWFzdGVySWQ9cDI0NDI2MyZmZl90aXRsZT1DUTI4LTEwTlBQLUtXMSZmZl9xdWVyeT0mZmZfcG9zPTImZmZfb3JpZ1Bvcz0yJmZmX3BhZ2U9MSZmZl9wYWdlU2l6ZT04JmZmX29yaWdQYWdlU2l6ZT04JmZmX3NpbWk9OTQuMA)[capacitivos/cq/cq28-10npp-](https://www.sick.com/es/es/sensores-de-proximidad/sensores-de-proximidad-capacitivos/cq/cq28-10npp-kw1/p/p244263?ff_data=JmZmX2lkPXAyNDQyNjMmZmZfbWFzdGVySWQ9cDI0NDI2MyZmZl90aXRsZT1DUTI4LTEwTlBQLUtXMSZmZl9xdWVyeT0mZmZfcG9zPTImZmZfb3JpZ1Bvcz0yJmZmX3BhZ2U9MSZmZl9wYWdlU2l6ZT04JmZmX29yaWdQYWdlU2l6ZT04JmZmX3NpbWk9OTQuMA)

[kw1/p/p244263?ff\\_data=JmZmX2lkPXAyNDQyNjMmZmZfbWFzdGVySWQ9cDI0NDI2](https://www.sick.com/es/es/sensores-de-proximidad/sensores-de-proximidad-capacitivos/cq/cq28-10npp-kw1/p/p244263?ff_data=JmZmX2lkPXAyNDQyNjMmZmZfbWFzdGVySWQ9cDI0NDI2MyZmZl90aXRsZT1DUTI4LTEwTlBQLUtXMSZmZl9xdWVyeT0mZmZfcG9zPTImZmZfb3JpZ1Bvcz0yJmZmX3BhZ2U9MSZmZl9wYWdlU2l6ZT04JmZmX29yaWdQYWdlU2l6ZT04JmZmX3NpbWk9OTQuMA) [MyZmZl90aXRsZT1DUTI4LTEwTlBQLUtXMSZmZl9xdWVyeT0mZmZfcG9zPTImZmZfb](https://www.sick.com/es/es/sensores-de-proximidad/sensores-de-proximidad-capacitivos/cq/cq28-10npp-kw1/p/p244263?ff_data=JmZmX2lkPXAyNDQyNjMmZmZfbWFzdGVySWQ9cDI0NDI2MyZmZl90aXRsZT1DUTI4LTEwTlBQLUtXMSZmZl9xdWVyeT0mZmZfcG9zPTImZmZfb3JpZ1Bvcz0yJmZmX3BhZ2U9MSZmZl9wYWdlU2l6ZT04JmZmX29yaWdQYWdlU2l6ZT04JmZmX3NpbWk9OTQuMA) [3JpZ1Bvcz0yJmZmX3BhZ2U9MSZmZl9wYWdlU2l6ZT04JmZmX29yaWdQYWdlU2l6Z](https://www.sick.com/es/es/sensores-de-proximidad/sensores-de-proximidad-capacitivos/cq/cq28-10npp-kw1/p/p244263?ff_data=JmZmX2lkPXAyNDQyNjMmZmZfbWFzdGVySWQ9cDI0NDI2MyZmZl90aXRsZT1DUTI4LTEwTlBQLUtXMSZmZl9xdWVyeT0mZmZfcG9zPTImZmZfb3JpZ1Bvcz0yJmZmX3BhZ2U9MSZmZl9wYWdlU2l6ZT04JmZmX29yaWdQYWdlU2l6ZT04JmZmX3NpbWk9OTQuMA) [T04JmZmX3NpbWk9OTQuMA=](https://www.sick.com/es/es/sensores-de-proximidad/sensores-de-proximidad-capacitivos/cq/cq28-10npp-kw1/p/p244263?ff_data=JmZmX2lkPXAyNDQyNjMmZmZfbWFzdGVySWQ9cDI0NDI2MyZmZl90aXRsZT1DUTI4LTEwTlBQLUtXMSZmZl9xdWVyeT0mZmZfcG9zPTImZmZfb3JpZ1Bvcz0yJmZmX3BhZ2U9MSZmZl9wYWdlU2l6ZT04JmZmX29yaWdQYWdlU2l6ZT04JmZmX3NpbWk9OTQuMA)=

[21] Sole&Palau, Extractor AGE-B 1250/, Technical Data. Disponible en: [file:///C:/Users/METROLABSA2016/Downloads/CAT%20general%20S&P%20%202016](file:///C:/Users/METROLABSA2016/Downloads/CAT%20general%20S&P%20%202016b.pdf) [b.pdf](file:///C:/Users/METROLABSA2016/Downloads/CAT%20general%20S&P%20%202016b.pdf)

# <span id="page-63-0"></span>**ANEXOS**

#### <span id="page-64-0"></span>**Anexo 1**

#### <span id="page-64-1"></span>**Extractor marca S&P modelo AGE-T 1250/1**

#### **Tabla Anexos 1. Características técnicas Extractor**

#### CARACTERÍSTICAS TÉCNICAS

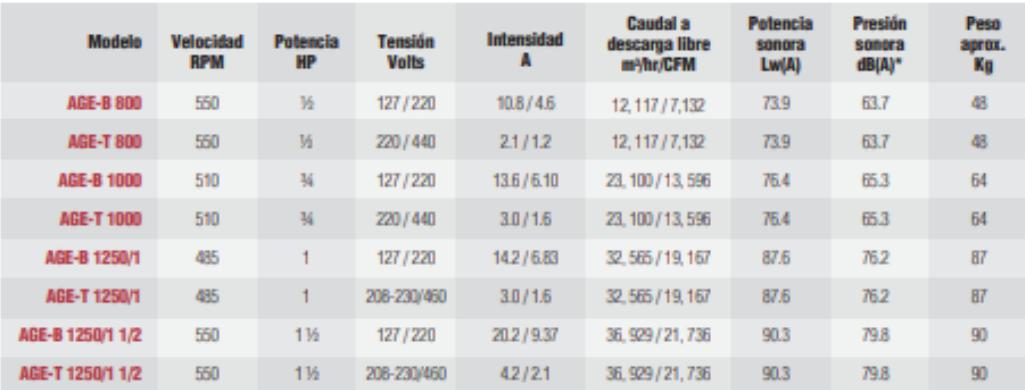

"Nivel sonoro medido de acuerdo a las normas AMCA 300/05 y 301/05

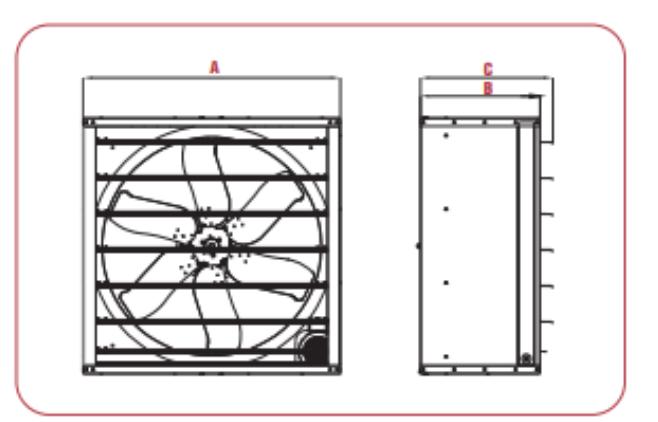

#### **DIMENSIONES**

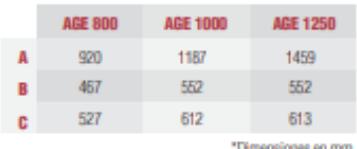

#### <span id="page-65-0"></span>**Anexo 2**

#### **Uso de cables según NEC**

### <span id="page-65-1"></span>**Tabla Anexos 2. Tamaño mínimo de los conductores de puesta a tierra para canalizaciones y equipos**

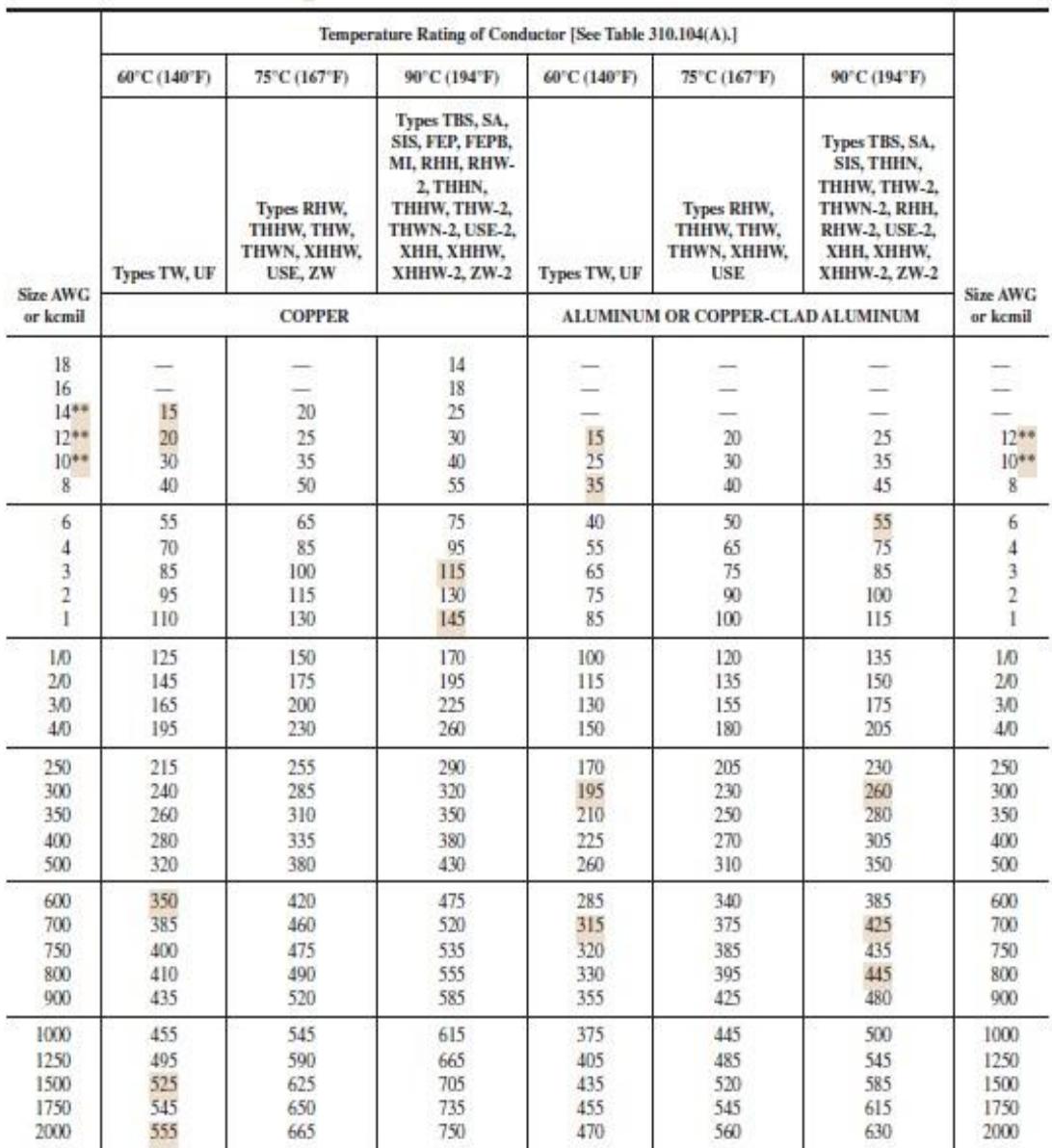